# Veritas Data Insight Release Notes

5.2

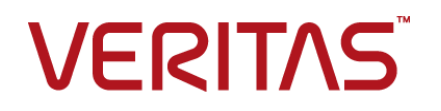

# Veritas Data Insight Release Notes

Documentation version: 5.2.0

#### Legal Notice

Copyright © 2017 Veritas Technologies LLC. All rights reserved.

Veritas and the Veritas Logo are trademarks or registered trademarks of Veritas Technologies LLC or its affiliates in the U.S. and other countries. Other names may be trademarks of their respective owners.

The product described in this document is distributed under licenses restricting its use, copying, distribution, and decompilation/reverse engineering. No part of this document may be reproduced in any form by any means without prior written authorization of Veritas Technologies LLC and its licensors, if any.

THE DOCUMENTATION IS PROVIDED "AS IS" AND ALL EXPRESS OR IMPLIED CONDITIONS, REPRESENTATIONS AND WARRANTIES, INCLUDING ANY IMPLIED WARRANTY OF MERCHANTABILITY, FITNESS FOR A PARTICULAR PURPOSE OR NON-INFRINGEMENT, ARE DISCLAIMED, EXCEPT TO THE EXTENT THAT SUCH DISCLAIMERS ARE HELD TO BE LEGALLY INVALID. VERITAS TECHNOLOGIES LLC SHALL NOT BE LIABLE FOR INCIDENTAL OR CONSEQUENTIAL DAMAGES IN CONNECTION WITH THE FURNISHING, PERFORMANCE, OR USE OF THIS DOCUMENTATION. THE INFORMATION CONTAINED IN THIS DOCUMENTATION IS SUBJECT TO CHANGE WITHOUT NOTICE.

Veritas Technologies LLC 500 E Middlefield Road Mountain View, CA 94043

<http://www.veritas.com>

# Technical Support

<span id="page-2-0"></span>Technical Support maintains support centers globally. Technical Support's primary role is to respond to specific queries about product features and functionality. The Technical Support group also creates content for our online Knowledge Base. The Technical Support group works collaboratively with the other functional areas within the company to answer your questions in a timely fashion.

Our support offerings include the following:

- A range of support options that give you the flexibility to select the right amount of service for any size organization
- Telephone and/or Web-based support that provides rapid response and up-to-the-minute information
- Upgrade assurance that delivers software upgrades
- Global support purchased on a regional business hours or 24 hours a day, 7 days a week basis
- Premium service offerings that include Account Management Services

For information about our support offerings, you can visit our website at the following URL:

#### <www.veritas.com/support>

All support services will be delivered in accordance with your support agreement and the then-current enterprise technical support policy.

#### Contacting Technical Support

Customers with a current support agreement may access Technical Support information at the following URL:

#### <www.veritas.com/support>

Before contacting Technical Support, make sure you have satisfied the system requirements that are listed in your product documentation. Also, you should be at the computer on which the problem occurred, in case it is necessary to replicate the problem.

When you contact Technical Support, please have the following information available:

- Product release level
- **Hardware information**
- Available memory, disk space, and NIC information
- Operating system
- Version and patch level
- Network topology
- Router, gateway, and IP address information
- Problem description:
	- Error messages and log files
	- Troubleshooting that was performed before contacting Technical Support
	- Recent software configuration changes and network changes

#### Licensing and registration

If your product requires registration or a license key, access our technical support Web page at the following URL:

#### <www.veritas.com/support>

#### Customer service

Customer service information is available at the following URL:

#### <www.veritas.com/support>

Customer Service is available to assist with non-technical questions, such as the following types of issues:

- Questions regarding product licensing or serialization
- Product registration updates, such as address or name changes
- General product information (features, language availability, local dealers)
- Latest information about product updates and upgrades
- Information about upgrade assurance and support contracts
- Advice about technical support options
- Nontechnical presales questions
- Issues that are related to CD-ROMs, DVDs, or manuals

## Support agreement resources

If you want to contact us regarding an existing support agreement, please contact the support agreement administration team for your region as follows:

Worldwide (except Japan) [CustomerCare@veritas.com](mailto:CustomerCare@veritas.com)

Japan [CustomerCare\\_Japan@veritas.com](mailto:CustomerCare_Japan@veritas.com)

# Contents Louis

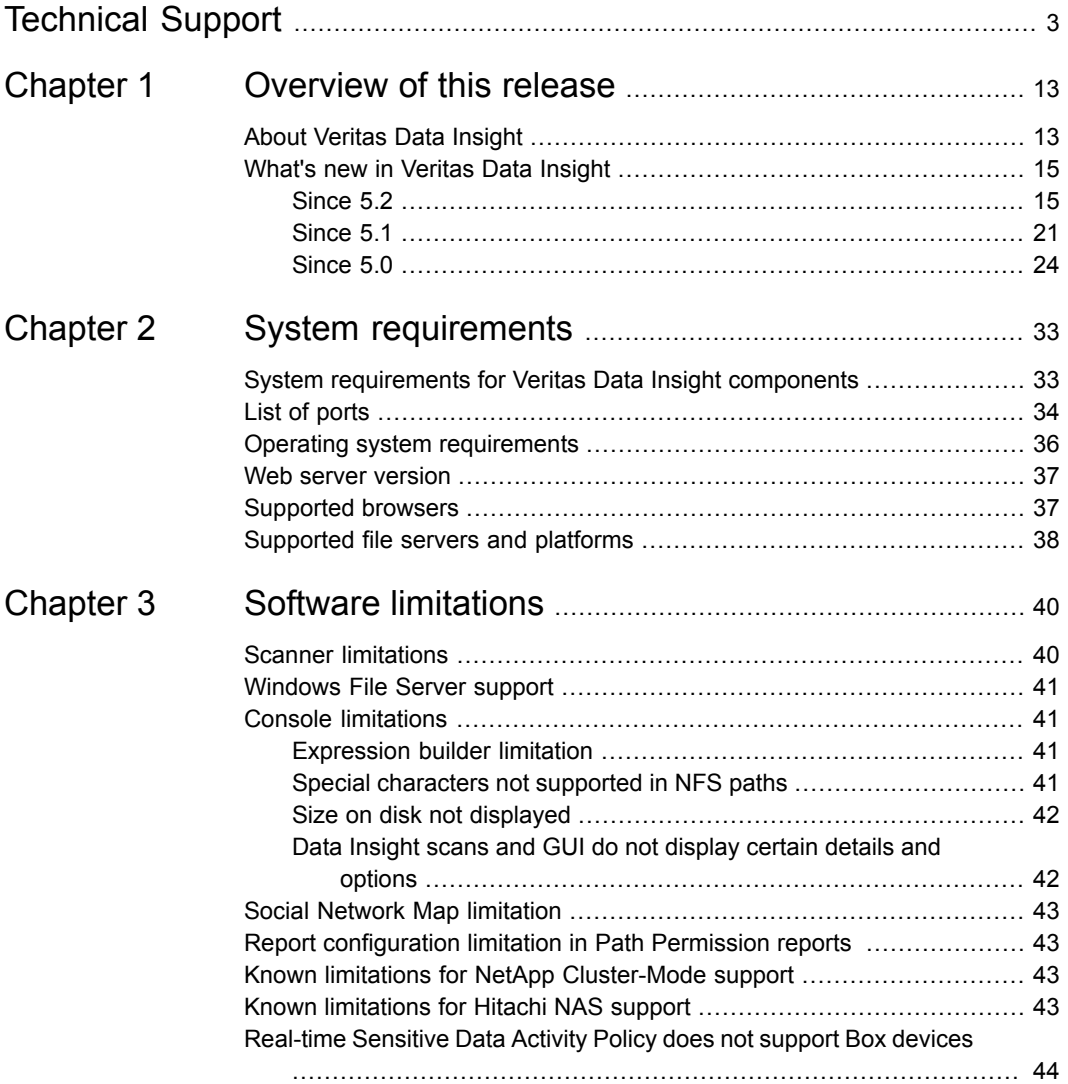

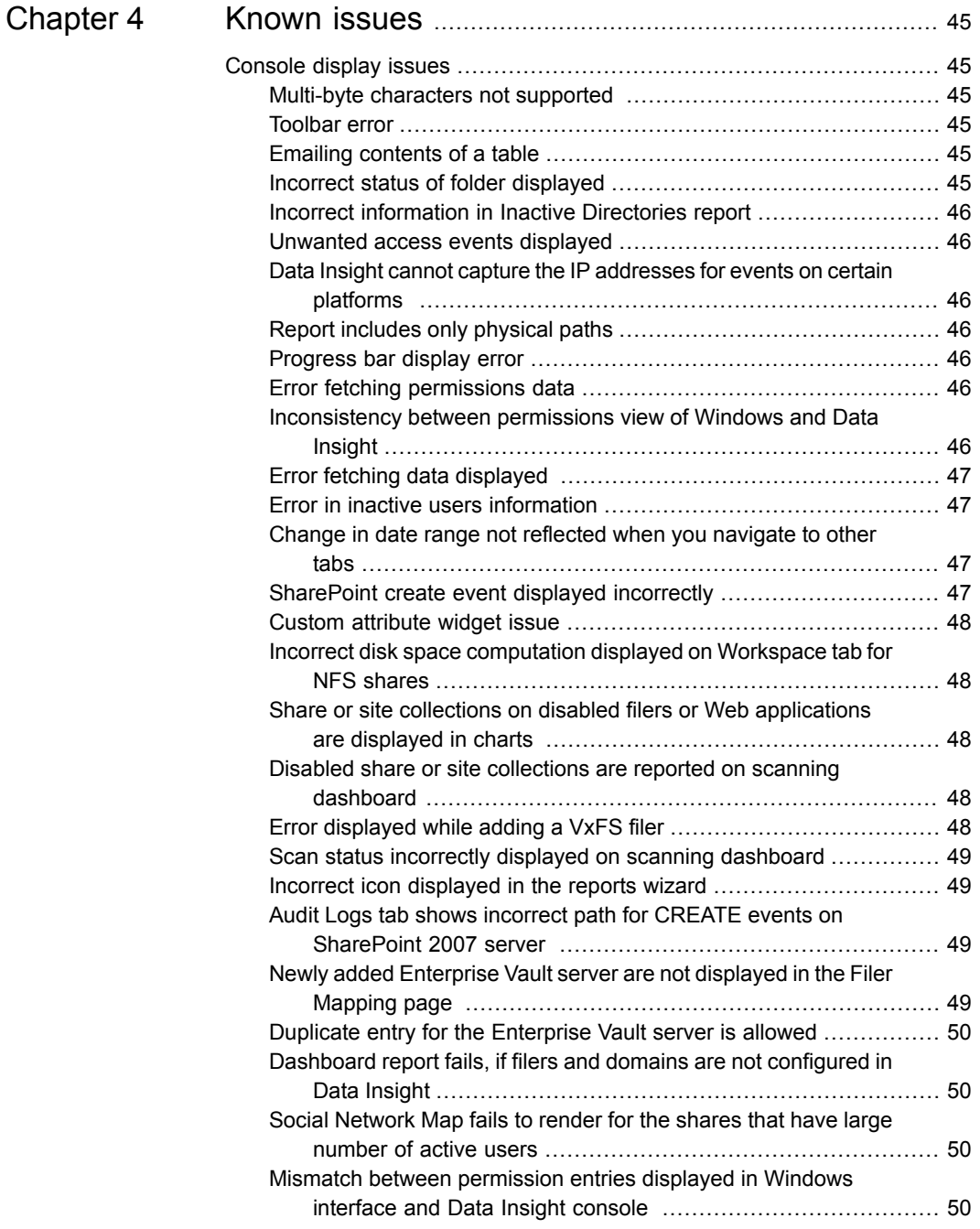

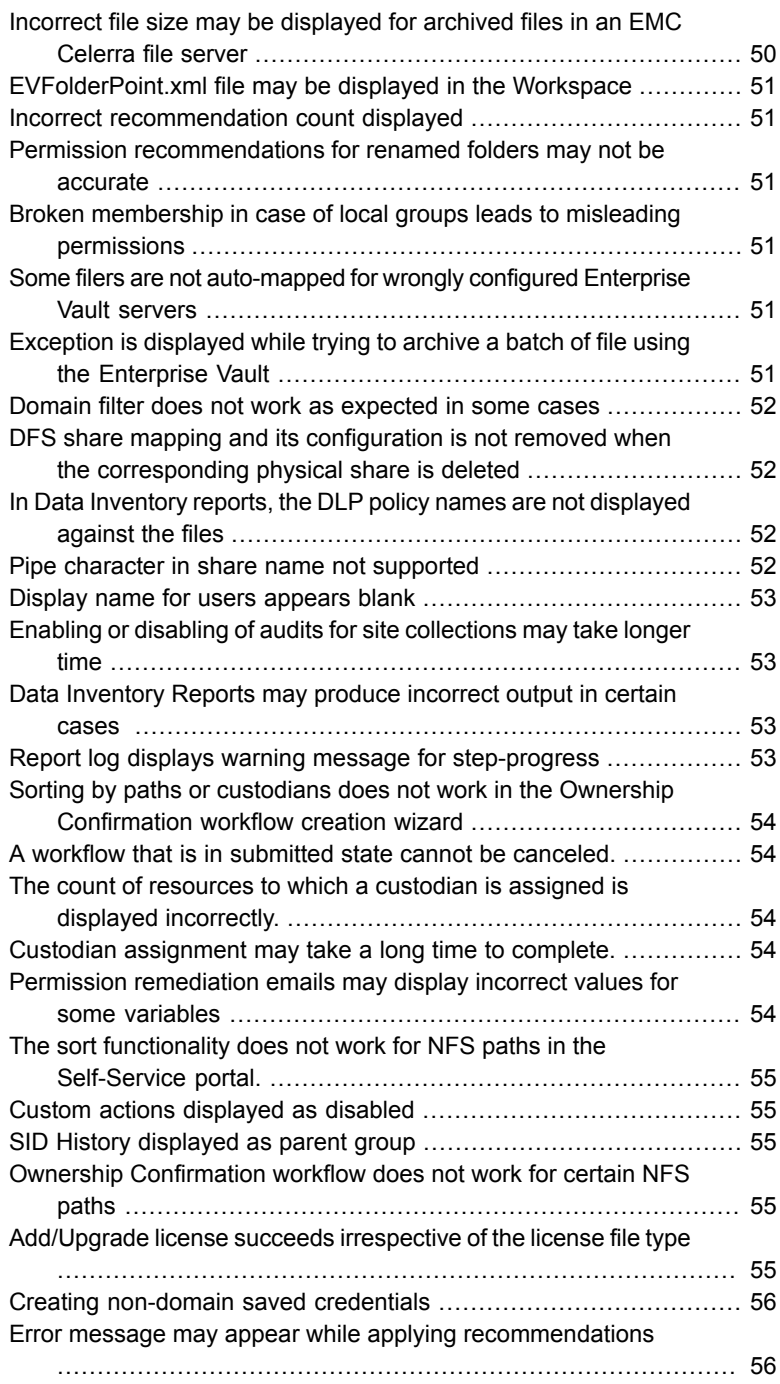

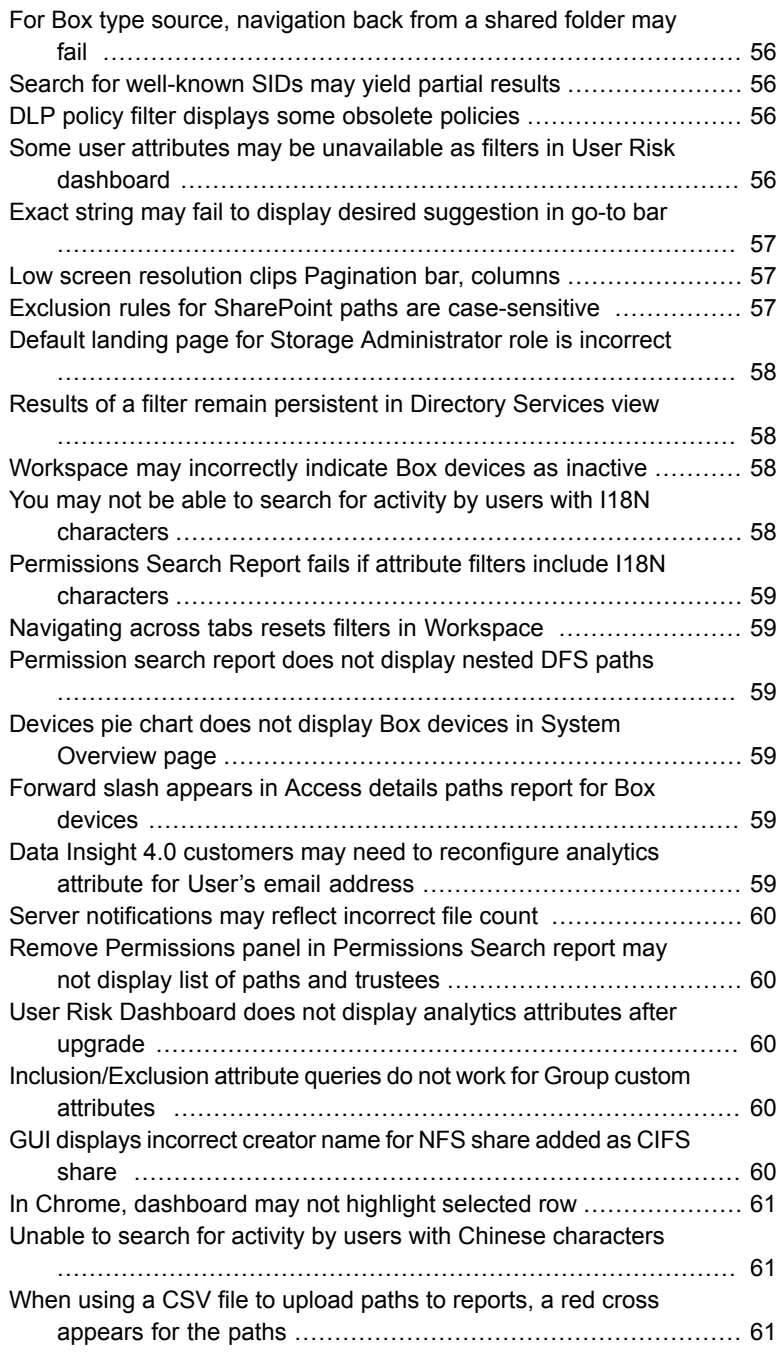

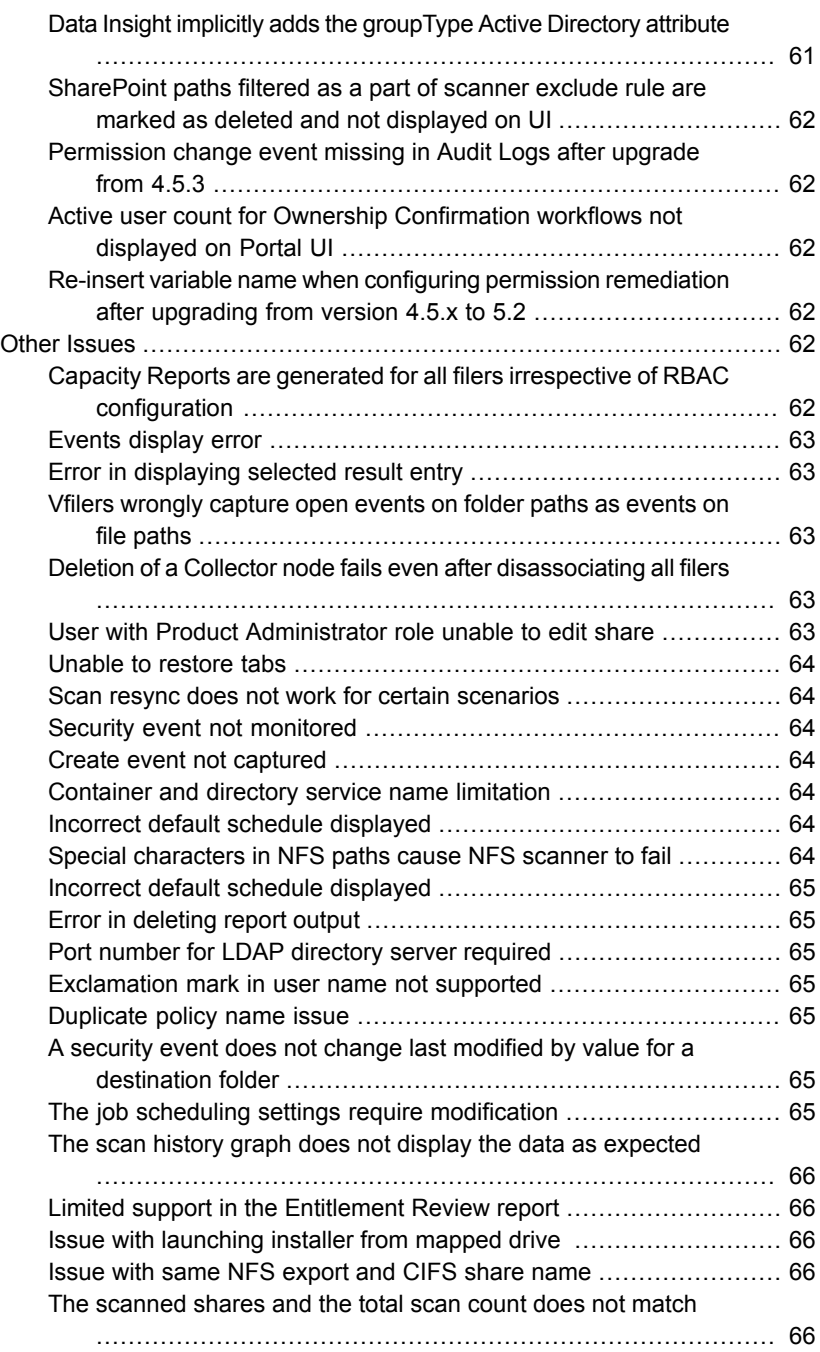

![](_page_10_Picture_716.jpeg)

 $\overline{1}$ 

![](_page_11_Picture_7.jpeg)

# Chapter

# <span id="page-12-0"></span>Overview of this release

This chapter includes the following topics:

- <span id="page-12-1"></span>■ About [Veritas](#page-12-1) Data Insight
- What's new in [Veritas](#page-14-0) Data Insight

# **About Veritas Data Insight**

Many organizations struggle with identifying data users and owners for their unstructured data. This challenge is compounded with the fact that organizations lack visibility into the types of content and data that is spread across their computing environment.

With Veritas Data Insight, users can monitor file access to automatically identify the data user of a file based on the access history. This method enables more efficient remediation and data management.

Data Insight scans the unstructured data systems and collects full access history of users across the data. It helps organizations monitor and report on access to sensitive information.

Data Insight helps the organizations solve the problem of identifying data owners and responsible parties for information in spite of incomplete or inaccurate metadata or tracking information. This helps support large-scale business owner-driven remediation processes and workflows.

Data Insight provides the following information:

- Who owns the data
- Who is responsible for remediation
- Who has seen the data
- Who has access to the data
- What data is most at-risk
- Frequency of usage of data

The ownership and the usage information from Data Insight can be used for the following purposes:

■ Data owner identification

Data Insight enables rule-based inference of data owners based on actual usage. Data owner information may not reflect the responsible party. The responsible party or data owner can be a line manager in the business unit, the head of a department, or an information security officer. Veritas Data Insight provides the information to tie the most active user of a file to a manager or responsible party for remediation steps.

■ Data custodian identification

Data Insight enables the assignment of one or more users as custodians of a data repository. Custodian tagging is typically used to determine the person responsible for remediation. The assigned custodian need not have made any accesses on the files and folders. In addition to the physical paths, you can also assign custodians on DFS paths.

■ Data leak investigation

In the event of a data leak, you may want to know who saw a particular file. On the Veritas Data Insight Management Server, you can view detailed information and an audit history of who accessed the data.

■ Locate at-risk data

Data Insight enables organizations to find which shares or folders have overly permissive access rights. Organizations can use this data to prioritize risk-reduction efforts such as the discovery of sensitive data or a review of permissions (or access control rights) to limit access to only those individuals who have a business need.

■ Manage inactive data

Data Insight enables better data governance by letting you archive inactive and orphan data using Enterprise Vault. Additionally, you can decide to manage the archived data by applying retention rules, deleting the archived data, or by putting legal hold on the archived data.

■ Provide advanced analytics about activity patterns Data Insight enables you to analyze the activity on high-risk folders by providing

in-depth analysis of usage and collaborative activity. The analysis helps you classify users based on configured attributes to better understand the activity pattern of users in your environment.

■ Permission remediation

Data Insight leverages the usage analytics provided by audit logs to provide recommendations for revoking permissions of inactive or disabled users on a path. You can then analyze the business impact of applying the recommendations and configure settings to handle the permission changes. It also enables you to search for specific permissions and revoke them where

necessary as also modifying group membership directly from the **Workspace**.

■ Remediation using the Self-Service Portal Data owners and custodians can take remediation actions using the Self-Service portal. Custodians can log in to the Self-Service Portal to do the following:

- View Data Loss Prevention (DLP) policy violations and remediate DLP incidents using Smart Response rules.
- Review permission on resources and make recommendations to allow or revoke user access on resources.
- Provide confirmation about whether the custodians indeed own the data resources that are assigned to them.
- <span id="page-14-0"></span>■ Raise alerts

You can configure policies to raise alerts when there is anomalous activity on sensitive data.

# **What's new in Veritas Data Insight**

This section describes the new features included in Veritas Data Insight.

<span id="page-14-1"></span>See ["Since](#page-14-1) 5.2" on page 15. See ["Since](#page-20-0) 5.1" on page 21.

See ["Since](#page-23-0) 5.0" on page 24.

Since 5.2

The following features and enhancements are available in Data Insight 5.2.

## **Ability to scan shares using multiple threads in parallel**

With large shares, Data Insight takes longer to complete the scan. To overcome this issue, Data Insight provides an option to scan large shares using parallel threads. Scanning shares in a parallel manner significantly reduces the scan time and results in better recency of data.

Depending on the size of the share and the number of processors, Data Insight lets you specify the number of scan threads that you want it to run.

For information on configuring the parallel scans for a share, see *Veritas Data Insight Administrator's Guide*.

#### **New Risk Dossier tab added to user-centric views**

Data Insight enables you to monitor malicious activity in your storage environment. It profiles all users by assigning a risk-score to every configured user. The risk score places each user at a relative distance from other users and orders them in accordance with how risky a user is in comparison to other users. Higher the risk score of a user, higher is the perceived risk posed by the user.

A new **Risk Dossier** tab is now added to the user-centric view in Data Insight 5.2. The Risk dossier expands Data Insight's capabilities to analyse risk. It displays visualizations that provide more insight into the risk score and explains why a user is considered risky.

The Risk Dossier also helps you investigate reasons for a spike in the risk score by answering questions such as:

- What is the historical risk landscape for a user?
- Why is risk score high for a user on a given date?
- What contributes to the risk score?
- How can you mitigate the risk?

To navigate to the **Risk Dossier** for a user, from the **Workspace** > **Users** list page, select a user and click **Expand Profile** and then click **Risk Dossier**.

The **Risk Dossier** tab provides the following visualizations for a user's risk score:

- The risk history graph shows the risk score of a user for the last 180 days. The graph gives you an idea of how the risk score for a user is moving. A sudden spike in the risk score may warrant an investigation. You can click on a date on the risk history graph to know the composition of the risk score for each factor - Access, Anomaly, and Alerts.
- The breakup of a user's risk score on a selected date. The chart also lets you compare the risk score parameters for a historical date with the parameters as of the current date.
- The Anomaly factor (attack surface) view display the granular usage deviation for risky users and the potential for damage from a high-risk user.
- Overview of alerts raised against a user.

For detailed information about using the Risk Dossier, see the *Veritas Data Insight User's Guide*.

#### **New central audit page for remediation workflows**

Data Insight now allows you to work with the workflows at a more granular level. The **Workflows** tab now appears as a primary tab long with **Workspace**, **Policies**, **Reports**, and **Settings**. All other functionality related to managing workflow templates, creating or deleting workflows, and configuring Self-Service Portal settings remains the same.

Data Insight 5.2 introduces a new **Audit** sub-tab that provides a central location to review all paths which have been submitted for action across all workflows.

You can initiate the following remediation actions on workflow paths from the **Workflows** > **Audit** page:

- **Archive**: You can archive the paths that are part of a **Records Classification** workflow.
- **Remove permissions**: You can remove permissions for **Entitlement Review** workflow paths.

For information about remediating workflow paths, see the *Veritas Data Insight User's Guide*.

#### **Support for metadata framework for reporting and classification**

You can now add text-based tags to file system objects such as shares, files, and folders. You can import the metadata tags into Data Insight and use DQL reports to retrieve them from the database.

The metadata can then be used for classification and remediation.

For information about adding metadata tags, see the *Veritas Data Insight User's Guide*.

## **Ability to update encryption keys for saved credentials**

Data Insight now lets you rotate the keys that encrypt saved credentials and the communication between Data Insight nodes.

The feature enables you to adhere to your corporate security policies and prevent malicious activity. Updating the encryption keys periodically also mitigates the risk of compromising service accounts.

For information see *Veritas Data Insight User's Guide*.

## **DQL report enhancements**

The following enhancements to DQL are available in this release:

■ User risk score querying capability in DQL.

A new *riskscore* column is now added to DQL that allows you to query the current user risk score for the user.

- New metatagname column added to **path** and **dfspath** tables that let you retrieve metadata tags associated with filesystem objects such as files, folder, or shares. The metadata tags can be used for classification and remediation aids.
- New columns are now added to the **path** and **dfspath** tables that allow you to query Windows file system attributes for CIFS paths.
- The following new Risk Analysis templates are now available when configuring DQL reports:
	- Risky Users Group Lets you find groups contributing to high level of permissions that are common across users which have risk score > 90.
	- Risky Users Outlier Lets you find any unusual user with a risk score >90.

## **Support for Microsoft SharePoint 2016**

Data Insight now supports monitoring of data residing on Microsoft SharePoint version 2016.

For the list of supported SharePoint versions, see the *Veritas Data Insight Installation Guide*.

#### **Overcoming spurious read events in Windows File Server**

Data Insight now eliminates the issue of seeing spurious read events on Windows file servers. In previous releases of Data Insight, spurious read events were observed when a folder was opened in Windows Explorer.

From Release 5.2, the Windows File Server driver that is responsible for collecting access event information tracks only authentic read events.

The enhancement ensures that analytics and decision making is based on true acitivty.

**Note:** You can choose to use the previous functionality that did not overcome spurious reads. For the procedure, see the following technical note [https://www.veritas.com/support/en\\_US/article.000114411.](https://www.veritas.com/support/en_US/article.000114411)

Observations with respect to the new implementation are as follows:

1. If a folder contains executable files, Windows Explorer reads the contents (header and footer) of that executable file when the folder containing it is opened. Hence, even if the executable file has not been opened or executed, the executable show up as a read file when you use this implementation.

- 2. If the preview pane **Large Icons** is enabled in Windows Explorer, Windows reads the contents of file which shows up in the preview pane. An example is the folder Pictures. So, if the preview Large icons is enabled, the files show up as read when you use this implementation.
- 3. Multiple read events on the same file may not be seen because of caching on windows client and on Linux clients. Once the first read event is cached by the Windows client, further read events are not seen for at least 3 minutes. In case of Linux clients, once the first read is cached, further read events are not seen until the file is modified or a share is unmounted.

## **Licensing changes in 5.2**

The storage limit-based license framework is revised to alert the user when the storage monitored by Data Insight exceeds the licensed limit. The alert appears on the footer of the Management Console to indicate that the storage monitored by Data Insight is exceeded. With this message, the user is encouraged to review the existing storage resources and if required, procure an appropriate license by contacting the Licensing team.

Upon exceeding the storage limit, Data Insight continues to function with uninterrupted access to all functionality.

For information about the licensing changes, see the *Veritas Data Insight Administrator's Guide*.

#### **Support for reconciling file system hierarchy after the deletion of a site**

During a full scan, if Data Insight discovers that a site is missing, it marks the missing site as deleted.

#### **New warning introduced when you attempt to open a large report in PDF or HTML format**

On the **Reports** list page, a warning pop-up message appears when you attempt to open a report as a PDF with size more than 100 MB or HTML report with size more than 300 MB (11 MB compressed size). The pop-up indicates that if you continue to view the report, the web browser may become unresponsive. You can choose to view the report in the web browser, cancel the operation, or download the report.

## **Provision to rename a storage device from the Console**

Data Insight now lets you rename a storage device such as a filer and a SharePoint web application from the Management Console. Once the device is renamed, its references are automatically updated with the new name in the Enterprise Vault

filer mapping configurations, reports, workflows, audit logs, Data Insight event logs, scan status and history, alerts, policies, exclude rules, and migrations processes.

**Note:** The cloud-based storage such as Box and certain filer types cannot be renamed from the Console.

For information on renaming a storage device, see *Veritas Data Insight Administrator's Guide*.

#### **Support for Enterprise Vault 12.1**

Data Insight now integrates with Enterprise Vault 12.1 to enable the archiving of old and inactive data on CIFS shares.

#### **Inferred owner policy changes**

The calculation of the Workspace Data Owner policy was based on various criteria such as Last Accessor, Read+Write Count, and so on. The criterion **Read+Write** is now changed to **All Activity Count** to correctly reflect that all access events are considered if this option is selected. **All Activity Count** includes the cumulative count of read, write, create, delete, security, and rename events. This change is now there in all the reports where the Data Owner Policy tab is supported.

#### **Changes to the labels of certain report categories and report types**

The following report categories and types are renamed:

- **Access Details** to **Activity Details**
- **Access Details for Paths** to **Activity Details for Paths**
- **Access Details for Users/Groups** to **Activity Details for Users/Groups**
- **Access Summary** to **Activity Summary**
- **Access Summary for Paths** to **Activity Summary for Paths**
- **Access Summary for Users/Groups** to **Activity Summary for Users/Groups**
- **Duplicate Files** to **Potential Duplicate Files**
- **Group Impact Analysis** to **Group Change Impact Analysis**

#### **Changes to reports configuration labels**

The **Number of records** field in each report is now modified to ensure clarity. For example, in the **Inactive Data by Owner** report the **Number of records** field is now renamed to **Number of records per owner**.

#### **Adding classification tags while archiving files into Enterprise Vault**

Data Insight can add classification tags to a file that is archived. When the file is archived and indexed in Enterprise Vault, this metadata is included in the index of the file. The file can then be searched in Enterprise Vault using these classification tags. When the archive is searched, the search is carried out on the tags that are attached to the data rather than the entire Enterprise Vault.

As a Server Administrator or a Report Administrator, depending on the property value that you set in Reports, you can carry out the search in Enterprise Vault. If you set the property value as a Text using Data Insight, you can search the property using text-based selection criterion.

This feature is enabled under Data Insight **Reports** where **Archiving** is supported. However, the paths get archived using these tags only when the check box **Add Custom Index Property** is selected. The tag information is added when you archive the data from Reports.

For information on adding classification tags, see the *Veritas Data Insight User's Guide*.

#### **SID History changes**

Permission reports like **Inactive Users** report and **Entitlement Review** report make use of SID History now. For more information, see the *Veritas Data Insight User's Guide*

## <span id="page-20-0"></span>**Enhanced Potential Duplicate Files report**

Data Insight now considers the modified time of files in addition to the extension and the size of the files when computing duplicate files.

## Since 5.1

Veritas Data Insight 5.1 includes the following new features and enhancements.

## **Licensing changes in 5.1**

Until Data Insight 5.0.x, the product functionality operates on Trust and Verify model. A message in the footer indicates whether the base as well as Self-Service portal license has expired, but product features are fully functional if the license has expired or in the absence of a valid license.

From Data Insight 5.1 onwards, if you do not have a valid license or when the license expires, the software continues to run in a restricted mode. The following functionality is disabled on the Management Console:

- The **Workspace**, **Policies**, and **Reports** tab are hidden on the Management Console. Only the Settings tab is visible on the UI.
- The options on the console to add new filers, shares, SharePoint web applications, site collections, cloud storage resources, and directory services are disabled. However, Data Insight lets you edit properties of the resources that are already configured in Data Insight.
- Auto-discovery does not result in discovering new shares or site collections that are created on filer or web application if the license on the Data Insight system is not valid.
- Creation of workflow templates and workflows is disabled, even if portal license is valid but the base license has expired.
- If the Base or Portal license expires the custodians will not be able to access the portal although they will continue to receive reminders for the workflows assigned for their actions. Also, if base license is invalid, the custodians will not be able to access the portal.

## **Support for cDOT NFS**

Data Insight now supports the monitoring of NFS exports on Clustered NetApp Data ONTAP devices. The Data Insight cDOT NFS support works only with NetApp ONTAP Cluster-Mode versions 8.2.3 or higher and ONTAP 8.3.1 or higher.

Veritas recommends that Windows 2008 or Windows 2008 R2 server is used as the Collector node, if you want to monitor NFS exports on NetApp Cluster-Mode.

For information about the prerequisites and procedure for configuring monitoring of NFS exports on NetApp cDOT SVMs in Data Insight, see the *Veritas Data Insight Administrator's Guide*.

## **Support for Box permissions in Data Insight**

Data Insight now enables the visualization and analytics of permissions on Box resources. Visibility into Box permissions enables you to ensure security, minimize the possibility of a data breach, and ensure that the right people have access to the right data.

To understand how Data Insight displays Box permissions and for information on the limitations associated with Box permissions in Data Insight, see the *Veritas Data Insight User's Guide*.

#### **Support for co-admin account for configuring Box resources**

You can now use Box co-admin account credentials to configure a Box storage resource in Data Insight. In order to use a co-admin account to monitor Box users and their access events, you must assign certain privileges to the co-admin account. For information see the *Veritas Data Insight Administrator's Guide*.

#### **Availability of creator owner information in Entitlement Review workflow**

For Entitlement Review type of workflows, Data Insight now provides an option to display the creator owner information on the Self-Service Portal. A creator owner has Full Control permission on the folder. Custodians can use the information to evaluate permissions assigned to the creator owner and take appropriate remediation actions, such as remove creator owner from a path.

You must select the option to display the creator owner information when you create the workflow template.

#### **New Data Insight Query Language (DQL) templates now available**

New templates that help you create DQL queries have been added to Data Insight. You can modify the queries in the template to fetch the following information:

- Specific file extensions and the storage capacity occupied by them.
- File extensions that are not configured in Data Insight.
- Duplicate files in a share.
- Stub files that are 4 KB in size.
- Files that are last accesses between 1 and 3 years.
- Box folders owned by a given user.

For information on using templates to create DQL reports, see *Veritas Data Insight User's Guide*

#### **Ability to override certain global scanning and event monitoring settings**

Data Insight now enables you to define custom values per Collector node for the following settings:

- Throttling thresholds for NetApp devices
- FPolicy safeguard settings for 7-mode and Cluster-Mode

You can configure the custom settings on the **Data Insight Servers** > **Advance Settings** page on the Management Console.

For information, see the *Veritas Data Insight Administrator's Guide*.

## **Support for Enterprise Vault 12.0**

Data Insight now supports the data management use cases using Enterprise Vault 12.0.

#### **Support for internet shortcuts for Hitachi and Isilon NAS devices**

Data Insight lets you configure a post-processing action for files archived using Enterprise Vault, such as deleting the original file and replacing it with a shortcut. The shortcut can either be a placeholder that points to the new file location inside the archive, or an internet link to the archived item.

Data Insight creates an internet shortcut to the archive location for files located on Hitachi and Isilon NAS devices. For archived paths on other supported NAS devices supported by Enterprise Vault for creation of placeholder shortcuts, Data Insight allows only placeholder shortcuts.

<span id="page-23-0"></span>For more information, see the *Veritas Data Insight User's Guide*.

# Since 5.0

Veritas Data Insight 5.0 includes the following new features and enhancements.

See "Support for Box for [Enterprise"](#page-24-0) on page 25.

See "Enhanced monitoring with the Data Insight [Workspace](#page-24-1) " on page 25.

See "New [Permissions](#page-25-0) Search report" on page 26.

See "Ability to make permission changes from the [Workspace](#page-25-1) tab" on page 26.

See ["Permission](#page-26-0) change events reporting in Audit Logs" on page 27.

See ["Availability](#page-26-1) of real-time alerts" on page 27.

See "Support for [non-administrator](#page-27-0) domain user for NetApp Cluster-Mode devices" on page 28.

See "SSL support for configuring [Cluster-Mode](#page-27-1) devices in Data Insight" on page 28.

See ["Enhancements](#page-27-2) to the System Overview dashboard" on page 28.

See "Scan Status and scan progress [enhancements"](#page-27-3) on page 28.

See "Data Loss Prevention configuration [enhancements"](#page-28-0) on page 29.

See "Bulk [operations](#page-28-1) for storage devices" on page 29.

See "New Report [Administrator](#page-30-0) role" on page 31.

See "DQL report [enhancements"](#page-29-0) on page 30.

See "New Report [Administrator](#page-30-0) role" on page 31.

See ["Enhancements](#page-30-1) to Duplicate Files report" on page 31. See "Support for SharePoint paths in [Entitlement](#page-31-0) Review workflows" on page 32.

<span id="page-24-0"></span>See ["Support](#page-31-1) for Linux version 7.0" on page 32.

#### **Support for Box for Enterprise**

Cloud storage services, such as Box allow vast amounts of data to be stored outside the enterprise's control and audit trail. Data Insight now enables you to monitor the Box accounts to fetch metadata on the files and folders stored in these accounts. For information about configuring Data Insight to monitor your Box accounts, see the *Veritas Data Insight Administrators Guide*.

<span id="page-24-1"></span>Note that every Box account corresponds to a share in the Data Insight configuration. It fetches activity and ownership information for each Box account.

Currently you can configure only a single Box account in Data Insight.

## **Enhanced monitoring with the Data Insight Workspace**

The new Data Insight **Workspace** changes the navigation paradigm for viewing the analytics data for configured storage repositories and users.

By default, the **Workspace** tab displays a dashboard that enables interactive navigation. It lets you drill down to the deepest level of the file system hierarchy to view analytics for configured data sources and users. The information on the dashboard is summarized in tile-like panels. You can view details of the displayed data by navigating to the **List View** of the tile.

The **Workspace** lets you change the perspective of the data for a more meaningful analysis. For example, the **Security** view displays information about the number of sensitive files, open shares, and a list of Data Loss Prevention (DLP) policies that are violated on a path. Whereas, the **Activity** context provides information such as the number of access events, number of active files, and the number of users who have accesses on the path. When you change a view, Data Insight automatically re-organizes the columns that are displayed inside a tile or a list view.

Additionally, the **Workspace** tab also provides a number of filters that help you limit and modify the data that is included in a view.

With this release, the new dashboard and list views on the **Workspace** tab display the risk score for users and data sources. The risk score takes into account multiple parameters to provide a risk profile for users and data sources. It helps you monitor users with a high risk score and effectively protect your data sources by identifying the risk to critical data sources.

For more information about the new Data Insight dashboard and list view on the **Workspace** tab, see the *Veritas Data Insight User's Guide*.

#### <span id="page-25-0"></span>**New Permissions Search report**

The Permissions Search report uses the permission query template as input to search for permissions to specific trustees (users, groups, or unresolved SIDs) that match or violate the rules defined in the template. The Permissions Search report lets you search for individual Access Control Entries (ACEs) or Access Control Lists (ACLs). You can use the output of a Permissions Search report to remediate permissions in your organization.

The Permissions Query Template is a container for multiple frequently-used rules that you can use as input to create a permission search report. You can apply the template to your data set to do the following:

- Review access to trustees on shares and folders.
- Ensure that your organization adheres to security policies and permission best practices.
- Identify all the compliance violations for permission hygiene.
- Remediate access to global groups such as Everyone

You can create different templates to classify the rules in different categories such as one template for all compliance rules, or one template for rules to evaluate violations of best practices.

Data Insight provides some predefined rules.

Following are examples of predefined rules:

- Trustee is Everyone Searches for all the paths, under the data sources selected in report input, that have permissions assigned to Everyone.
- Trustee is Disabled Looks for all paths where a disabled user account has been granted permissions.

In addition to the predefined rules, you can create custom rules containing complex conditions using the permission query template creation popup. One or more rules can be used in a single template.

<span id="page-25-1"></span>If there are multiple rules, Data Insight uses the match-type criteria that you select to evaluate the rules.

For more information about creating a permission query template and about the Permission Search report, see the *Veritas Data Insight User's Guide*.

#### **Ability to make permission changes from the Workspace tab**

Data Insight enables you to orchestrate the following permission changes directly from the user-centric views of the **Workspace** tab. You can do the following:

- Remove a user from a group of which the user is a direct member.
- Remove a direct member group from a group.
- Revoke the permissions of a trustee who has explicit permissions on a path. If the trustee inherits permissions on a path, then the option to revoke the trustee's permission is not available.

Note that only the user with the Server Administrator role can take permission remediation action from the **Workspace** tab.

<span id="page-26-0"></span>For more information, see the *Veritas Data Insight User's Guide*.

#### **Permission change events reporting in Audit Logs**

With this release, Data Insight captures the Permission Change events on paths. You can view the details of permission changes to a folder on the **Audit Logs** tab. The details of the Permission Change event provide information about the following:

- If a trustee (user or group) is allowed or denied permission on a path.
- If a trustee's permissions are removed on a path.
- If a trustee is given additional permission or denied certain permission on a path. For example, if a user 'X' has *Read* and *Write* permissions on a folder. If the user is also subsequently allowed *Modify* permission on the folder, Data Insight records an *Permission Change* event.

<span id="page-26-1"></span>Currently, Data Insight fetches only the file system permission changes for CIFS paths only. It does not fetch Permission Change events for NFS or SharePoint paths. Permission changes at the share level are not reported.

#### **Availability of real-time alerts**

With this release, Data Insight enables you to create policies that trigger real-time alerts when a selected set of users perform any access events on the paths that violate configured DLP policies.

Data Insight sends the alert notifications to a configured set of recipients. The policy violations are also published in the Windows Applications and Services logs as DataInsightAlerts events.

For more information, see the *Veritas Data Insight Administrator's Guide*.

#### <span id="page-27-0"></span>**Support for non-administrator domain user for NetApp Cluster-Mode devices**

<span id="page-27-1"></span>With this release, you can use credentials of a domain user account which is not part of the Administrators group on the NetApp filer to discover shares and to enable FPolicy on the NetApp cluster.

#### **SSL support for configuring Cluster-Mode devices in Data Insight**

You can now enable secure communication between Data Insight and Cluster-Mode NetApp devices through an SSL connection by using self-signed or CA-signed digital SSL certificate.

For more information on generating the SSL certificate and preparing the NetApp cluster for SSL authentication, see the *Veritas Data Insight Administrator's Guide*.

## <span id="page-27-2"></span>**Usability and supportability enhancements**

The following usability and supportability enhancements have been implemented:

#### **Enhancements to the System Overview dashboard**

In this release, the following enhancements have been added to the **System Overview** dashboard:

- The dashboard displays alert notifications about any global settings that have not been configured.
- It provides an option to directly navigate to a specific device or directory service, or product server configuration page.
- <span id="page-27-3"></span>■ It lets you navigate directly to the **Scanning and Event Monitoring** page to configure or edit the global scan settings.

For more information, see the *Veritas Data Insight Administrator's Guide*.

#### **Scan Status and scan progress enhancements**

The following enhancements have been made in the scanning dashboard: and to the scan status and scan progress reporting.

- Option to navigate to the global scan settings page directly from the **System Overview** and **Scan Status** dashboards.
- Alert notification on the **System Overview** dashboard if scanning is disabled for a device.
- **Scan Status(Consolidated)** column on the **Scan Status** page of the Scanning dashboard and on the **Monitored shares** or **Monitored Site Collections** list pages:
	- **Scan Status (Consolidated)** column tooltip: Clicking on the status icon launches the **Scan Status** popup
	- A new state "ATTENTION" for stale data introduced. The state is displayed as ATTENTION when the age of last successful scan is greater than 90 days.
	- New Scan Status option under Select Action that launches the Scan Status popup.
	- Status description for Scan Status (Consolidated).
	- Status description for Full and Incremental scan (Based on the exit codes of scans)
	- Recommendation about corrective action to be taken by the user in case of an unsuccessful Full and Incremental scan.
	- Information about the possible impact in case of unsuccessful scans.
	- Scan History and Scan Errors tabs are moved under the new **Scan Status** popup which were earlier available under **Select Action** drop-down on **Settings** > **Scanning** > **Scan Status** page

<span id="page-28-0"></span>For more information, see the *Veritas Data Insight Administrator's Guide*.

#### **Data Loss Prevention configuration enhancements**

The DLP configuration screen has been enhanced in to display the scan summary panel at the top. The panel displays the following information:

- Last scan status
- Next scan schedule
- Number of paths fetched
- Number of paths discarded
- <span id="page-28-1"></span>■ Ability to view list of discarded paths in last scan
- Ability to run DLP sensitive files scan on demand
- Ability to override default DLP scan schedule

#### **Bulk operations for storage devices**

With this release, you can carry out the following bulk operations in Data Insight:

- Add multiple filers, shares, web Applications, or site collections by uploading a CSV file containing the list of resources to be added to the Data Insight configuration.
- Enable or disable the monitoring of shares or site collections or delete them from the Data Insight configuration in bulk from the **Settings**> **Filer** > **Monitored Shares** or **Monitored Site Collections** page.
- Start the paused scans for multiple shares or site collections at once from the **Settings**> **Scanning** > **In Progress Scans** page.

For more information, see the *Veritas Data Insight Administrator's Guide*.

#### **Collectorand Indexer Nodeselection based on performancestatistics**

You can now make an informed decision the Data Insight nodes that you can assign as the Collector and Indexer for a storage device, depending on the performance statistics for the node.

When you configure a storage device in Data Insight, you can choose the Collector or Indexer node that you want to assign to a device based on useful statistics, such as free disk space, backlog size, average CPU, and memory consumption.

<span id="page-29-0"></span>Similarly, when you want to migrate the device to another Indexer node, Data Insight displays the configured Indexer nodes in the deployment and their performance statistics. The information enables you to make a more informed decision.

For more information, see the *Veritas Data Insight Administrator's Guide*.

#### **DQL report enhancements**

DQL reports now include support for the following:

■ Multiple DQL queries

You can type multiple DQL queries under the **Query** tab of the Report Configuration wizard. The resulting output database contains sets of tables that have results from the two queries. The names of the tables in the report output database are in the form table  $\leq n$ , where  $\leq n$  indicates the query number for which the table is generated. For instance, membership 2 indicates that the membership table in the output database contains results from the second query in the report input.

- You can now insert single-line comments using -- or multi-line comments using /\* and \*/ in DQL queries. To verify this, create a DQL report and under the **Query** tab, type a query. Also insert a few comments using -- or /\* and \*/. For example, in the following query, the text after  $-$  and the text between  $/$ \* and  $*$ / will not be executed. Therefore, the output database will contain details from only the membership table.
- Link to View Empty DQL Output Database Schema

The Query tab of the DQL report creation/editing wizard now provides a link to view the output database schema. This is useful in case you want to know the schema to be able to execute a SQL statement against the output database.

- DQL doesn't provide all functions that SQL provides. If you want to extract information from the output database, the only way possible to do so until Data Insight 4.5 was to write complex scripts. With this release, Data Insight provides a text area in DQL reports to enter SQL queries for post-processing of DQL output, as shown below.
- The following new DQL query templates have been added:
	- A query to fetch devices that are part of any container configured in Data Insight.
	- A query to fetch msu (shares) that are part of any container configured in Data Insight.

#### <span id="page-30-0"></span>**New Report Administrator role**

With this release, a Report Administrator role is added to facilitate sharing of reports among report administrators and also to enable them to view and modify reports created by other users. By default, a user with the Report Administrator role can view reports, run reports, edit reports, and if the role is so configured, take remediation actions.

<span id="page-30-1"></span>A user added to Data Insight with the Report Administrator role can only view the **Workspace** and **Reports** tabs. The user has access to all filers, SharePoint web Applications, and containers.

For more information, see the *Veritas Data Insight User's Guide*.

## **Enhancements to Duplicate Files report**

Files are considered as duplicates of each other if they have the same extension and logical size.

With this release, the Duplicate Files report is enhanced to show the following:

- The duplicate set the group of all duplicate files with the same extension and size with in a share are considered to one set. For example, all duplicate files with the extension .docx and the logical size of 40.00 KB are part of one set. Note that this report lists duplicate files within a share and not across all shares on the data resource.
- The number of reclaimable files
- The potential reclamation size for the duplicate sets.

<span id="page-31-0"></span>For more information about how Data Insight calculates the number of reclaimable files and the potential size of these files, see the *Veritas Data Insight User's Guide*.

#### **Support for SharePoint paths in Entitlement Review workflows**

With this release, Data Insight supports the creation of Entitlement Review workflow for SharePoint paths.

<span id="page-31-1"></span>For more information about remediation workflows, see the *Veritas Data Insight Administrator's Guide*.

#### **Support for Linux version 7.0**

With this release, Data Insight provides support for Linux version 7.0.

You can now install the Data Insight Indexer on systems running Linux version 7.0.

# **Chapter**

# <span id="page-32-0"></span>System requirements

This chapter includes the following topics:

- **System [requirements](#page-32-1) for Veritas Data Insight components**
- List of [ports](#page-33-0)
- **Operating system [requirements](#page-35-0)**
- Web server [version](#page-36-0)
- <span id="page-32-1"></span>[Supported](#page-36-1) browsers
- [Supported](#page-37-0) file servers and platforms

# **System requirements for Veritas Data Insight components**

<span id="page-32-2"></span>[Table](#page-32-2) 2-1 lists the minimum system requirements for Veritas Data Insight components.

![](_page_32_Picture_244.jpeg)

![](_page_33_Picture_486.jpeg)

![](_page_33_Picture_487.jpeg)

<span id="page-33-0"></span>**Note:** The type and scope of deployment should be determined with the help of Veritas.

# **List of ports**

This section lists the default ports used by various Data Insight services, and devices that Data Insight communicates with.

| Component                                                    | <b>Default Port</b>                                                                                                    |
|--------------------------------------------------------------|----------------------------------------------------------------------------------------------------|
| <b>Management Server</b>                                     | Management Console, HTTPS port 443                                                                                                    |
|                                                              | Communication service, HTTPS port 8383                                                                                                    |
|                                                              | DataInsightConfig service, port 8282                                                                                                    |
|                                                              | Workflow Service HTTPS, port 8686                                                                                                    |
|                                                              | Standard RPC ports 139 and 445                                                                                                    |
| Collector worker node\ Indexer plus Collector<br>worker node | Communication service, HTTPS port 8383                                                                                                    |
|                                                              | Standard RPC ports 139 and 445                                                                                                    |
|                                                              | DataInsightConfig service, port 8282                                                                                                    |
|                                                              | NetApp Cluster-Mode service, TCP port 8787<br>(configurable)                                                                                                    |
|                                                              | Generic Collector service, HTTPS port 8585<br>(configurable)                                                                                                    |
| Indexer worker node                                          | Communication service, HTTPS port 8383                                                                                                    |
|                                                              | DataInsightConfig service, port 8282                                                                                                    |
| <b>File Server</b>                                           | For NetApp filers - HTTP port 80 (optional),<br>standard RPC ports 139 and 445, and 2049<br>(TCP, UDP) and 111 (TCP, UDP) for NFS                                                        |
|                                                              | For NetApp Cluster-Mode, HTTP port 80                                                                                                    |
|                                                              | On EMC Control Station - HTTP port 80 and<br>HTTPS port 443                                                                                                    |
|                                                              | On Windows File Servers managed without<br>an agent - Standard RPC ports 139 and 445                                                                                                    |
|                                                              | For Veritas File System servers - HTTPS port<br>5634, and 2049 (TCP, UDP) and 111<br>(TCP,UDP) for NFS                                                                                   |
| Windows File Server agent node                               | Communication Service, HTTPS port 8383                                                                                                    |
|                                                              | DataInsightConfig service, port 8282                                                                                                    |
|                                                              | Standard RPC ports 139 and 445                                                                                                    |
| SharePoint web service                                       | SharePoint web service is accessed over the<br>same port as the configured web applications.<br>This port on the SharePoint web servers<br>should be accessible from the Collector node. |

**Table 2-2** List of default ports

| <b>Component</b>                      | <b>Default Port</b>                                                     |
|---------------------------------------|-------------------------------------------------------------------------|
| <b>LDAP Directory Server</b>          | Port 389 or 636 (for TLS)                                               |
| NIS Server                            | Ports 111 (TCP, UDP), 714 (TCP), 711 (UDP)                              |
| NIS+ Server in NIS compatibility mode | Ports 111 (TCP, UDP), 714 (TCP), 711 (UDP)                              |
| Symantec Data Loss Prevention (DLP)   | HTTPS port 443                                                          |
| <b>Enterprise Vault Server</b>        | HTTP port 80 or as configured by Enterprise<br>Vault Server web service |
| Self-Service Portal server            | Portal Service, HTTPS port 443                                          |
|                                       | Workflow Service, HTTPS port 8686                                       |
|                                       | DataInsightConfig, service port 8282                                    |
|                                       | Communication service, HTTPS port 8383                                  |

**Table 2-2** List of default ports *(continued)*

<span id="page-35-0"></span>**Note:** The default ports for Data Insight components are configurable at the time of installation.

# **Operating system requirements**

<span id="page-35-1"></span>[Table](#page-35-1) 2-3 provides an overview of Veritas Data Insight operating system requirements:

**Table 2-3** Veritas Data Insight operating system requirements

| Operating system supported | <b>Notes</b>                        |
|----------------------------|-------------------------------------|
| Windows Server 2008        | Windows Server 2008 (64-bit)        |
|                            | Windows Server 2008 R2 (64-bit)     |
| Windows Server 2012        | Windows Server 2012 (64-bit)        |
|                            | Windows Server 2012 R2 (64-bit)     |
| Red Hat Enterprise Linux   | Version 6.0 update 3 or later       |
|                            | Version 7                           |
|                            | Only 64 bit packages are supported. |
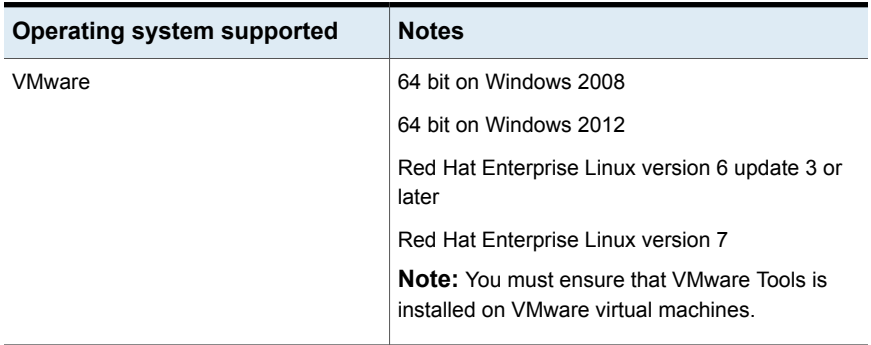

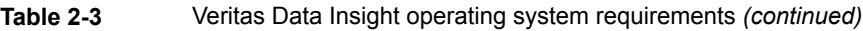

**Note:** For 32-bit Windows File Server 2008, install Windows File Server agent version 4.5, which is compatible with Data Insight 5.2. However, due to security considerations, certain manual steps should be performed on the 4.5 agents. This ensures that the agent continues to seamlessly work with the latest Data Insight version. For more information, see the *Veritas Data Insight Installation Guide*.

# **Web server version**

Veritas Data Insight uses Apache Tomcat 7.0.70.

# **Supported browsers**

<span id="page-36-0"></span>[Table](#page-36-0) 2-4 provides an overview of the browser support for Veritas Data Insight

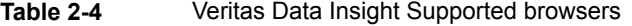

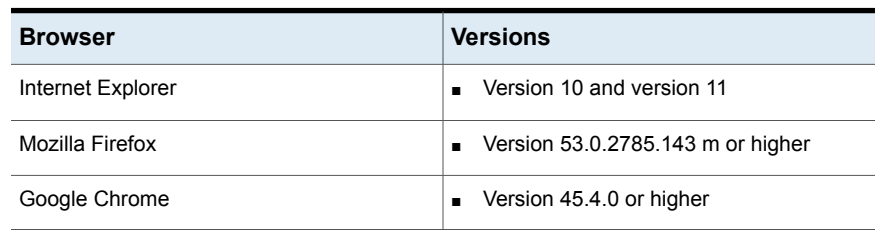

**Note:** Veritas recommends that you install the latest available version of a browser.

# **Supported file servers and platforms**

[Table](#page-37-0) 2-5 lists the Network Attached Storage (NAS) devices and SharePoint platforms that Data Insight supports.

| <b>Device</b>                                    | <b>Version</b>                                                                                                    |
|--------------------------------------------------|----------------------------------------------------------------------------------------------------|
| <b>Hitachi NAS</b>                               | Hitachi NAS 12.x                                                                                                    |
| NetApp ONTAP 7-Mode                              | Version 7.3.5 or higher                                                                                                    |
| NetApp ONTAP Cluster-Mode                        | CIFS - ONTAP 8.2.x or higher                                                                                                 |
|                                                  | NFS - ONTAP 8.2.3 or higher and ONTAP 8.3.1 or higher                                                                        |
| <b>EMC</b>                                       | EMC Celerra version 5.6.45 or higher                                                                                         |
|                                                  | EMC Isilon OneFS version 7.1.0.6 or higher                                                                                   |
|                                                  | VNX version 7.1.71.1 or higher                                                                                               |
| Windows File Server                              | Windows Server 2008, or 2008 R2, 32 bit and 64 bit                                                                           |
|                                                  | Windows Server 2012, or 2012 R2 64 bit                                                                                       |
|                                                  | Note: For Windows 2008 32-bit, use Data Insight<br>Windows Filer Server Agent version 5.0 in backward<br>compatibility mode. |
| Veritas File System (VxFS)<br>server             | 6.0.1 or higher, configured in standalone or clustered mode<br>using Cluster Server (VCS)                                    |
|                                                  | <b>Note:</b> For VCS support, Clustered File System (CFS) is<br>not supported.                                               |
| Microsoft SharePoint                             | Microsoft SharePoint Server 2007                                                                                             |
|                                                  | Microsoft SharePoint Server 2010                                                                                             |
|                                                  | Microsoft SharePoint Server 2013                                                                                             |
|                                                  | Microsoft SharePoint Server 2016                                                                                             |
| Box (Cloud-based content<br>management platform) | $\overline{\phantom{a}}$                                                                                                    |
| Symantec Data Loss Prevention<br>(DLP)           | Versions 12.0.1, 12.5, 14.0, and 14.5                                                                                        |
| <b>Enterprise Vault</b>                          | Versions 10.0.4, 11.0, 11.0.1, 12.0, and 12.1                                                                                |

<span id="page-37-0"></span>**Table 2-5** Supported file servers and platforms

Note the following:

- Veritas strongly recommends that you upgrade your NetApp filer to the latest available firmware. Veritas recommends ONTAP 7.3.5 or higher.
- For all supported versions of 7-mode NetApp filers, Data Insight supports CIFS protocol over NTFS and NFS protocol v3. NFS v4 is not supported. For supported versions of Cluster-Mode NetApp filers, Data Insight supports the following volume/qtree styles:
	- NTFS and Mixed for CIFS protocol.
	- UNIX and Mixed for NFS protocol on 7-mode NetApp filers only.
	- NFS exports on the NetApp cluster.
- For all supported versions of EMC Celerra/VNX and EMC Isilon, Data Insight supports only CIFS protocol over NTFS. Data Insight supports Common Event Enabler (CEE), version 6.3.1 or higher. Data Insight still supports the older version of CEE and VEE, but Veritas recommends that you move to the latest EMC Common Event Enabler, which you can download from the EMC website.
- To use the Self-Service Portal to remediate DLP incidents, ensure that Symantec Data Loss Prevention (DLP) version 12.5 or higher is installed. Data Insight uses the DLP Smart Response Rules to remediate incidents, which are introduced in DLP version 12.5.

# Chapter

# Software limitations

This chapter includes the following topics:

- **Scanner [limitations](#page-39-0)**
- [Windows](#page-40-0) File Server support
- **Console [limitations](#page-40-1)**
- **Social Network Map [limitation](#page-42-0)**
- Report [configuration](#page-42-1) limitation in Path Permission reports
- Known limitations for NetApp [Cluster-Mode](#page-42-2) support
- <span id="page-39-0"></span>Known [limitations](#page-42-3) for Hitachi NAS support
- [Real-time](#page-43-0) Sensitive Data Activity Policy does not support Box devices

# **Scanner limitations**

The following notes cover limitations pertaining to the Scanner process of Data Insight:

- In case of Windows 2012 Severs used as Windows File Servers, the Scanner does fetch a group having permission based on a condition. For example, "all users who have *xyz* as manager have full access to the share/folder". However, the indexer discards it currently. The console does not display the group as having Dynamic ACL. The other permissions on the path are shown properly. Resilient File System (ReFS) is supported only for scanning. Auditing is not supported since the drive cannot be attached to the filter driver.
- Scanner does not support share names of more than 200 characters.
- Scanner modifies the access time of directories while traversing the filesystem.

#### **Parallel scanner limitations**

The following notes cover limitations pertaining to the parallel scanner process of Data Insight:

- Parallel scanner does not support incremental scan. Only full scans are supported.
- Parallel scanner cannot be run for the NFS shares.
- Parallel scanner does not support filtering out shares based on the **Exclude Rules** configuration.
- Parallel scanner does not support throttling of parallel scans for NetApp 7-mode and Cluster-Mode file servers.
- The **Scan History** sub-tab on the **Scanning** dashboard does not display the historical details of a parallel scan.
- The scanning throughput is not displayed for the parallel scanner on the **In-Progress Scans** page.
- <span id="page-40-0"></span>■ For Windows File Server agents version older than 5.2, the parallel scanner cannot be executed. Even if it is configured, the single thread scan runs.

# **Windows File Server support**

<span id="page-40-1"></span>Windows filter driver does not capture IP address from which accesses are made.

# **Console limitations**

The following notes cover limitations pertaining to the Data Insight Management Console.

#### Expression builder limitation

When creating a Data Activity User Whitlist-based policy, Data Insight allows you to add multiple whitelist conditions to a policy. However, all these conditions are used in conjunction with each other to form the policy. The multiple conditions cannot be used separately.

## Special characters not supported in NFS paths

The following special characters are not supported in NFS paths:

 $1 : * ? " < > |$ 

### Size on disk not displayed

The size on disk for archived folders is not displayed under on the **Workspace** > **Folders** > **Overview** tab.

# Data Insight scans and GUI do not display certain details and options

The following table lists known limitations where the Data Insight scan or Data Insight GUI does not capture a certain detail or configuration option.

| <b>Context</b>                                                                        | Limitation                                                                                                    |
|---------------------------------------------------------------------------------------|----------------------------------------------------------------------------------------------------|
| Creator of the folder is the<br>Administrators group                                  | Owner field appears empty if the ownership method is<br>'Creator'                                                       |
| For a Cloud source of type Box                                                        | A Data Insight scan does not capture the following<br>information:                                                      |
|                                                                                       | Created_by<br>Owned by<br>п<br>Modified by<br>$\blacksquare$                                                            |
| For a data source where you<br>import the sensitive file<br>information by a CSV file | GUI does not display an option to edit the DLP scan<br>schedule under Settings > Data Loss Prevention                   |
| Summary view of a Share                                                               | Does not display individual counts for Read, Write, and<br>Other activities. It only displays the total activity count. |
|                                                                                       | For a breakdown of Read, Write, and Other counts, click<br><b>Expand Profile &gt; Audit Logs for the Share.</b>         |
| Summary view for a Data<br>Source, Share, Folder, or File                             | Does not display the number of files that violate a DLP<br>policy                                                       |
| Permissions view of SharePoint<br>paths                                               | Does not display the Remove Permissions option.                                                                         |
| Dashboard Custom view                                                                 | GUI does not support the option to preview and edit the<br>component columns of the Custom view                         |
| DFS Names column in the<br>Workspace view                                             | Alphabetical sorting is not supported                                                                                   |
| Audit Logs tab for a SharePoint<br>or NFS path                                        | Permission Change criteria in the Access dropdown may<br>display incorrect result                                       |

**Table 3-1** Dashboard items not supported

| <b>Context</b>                                                              | Limitation                                                                                                    |
|-----------------------------------------------------------------------------|----------------------------------------------------------------------------------------------------|
| Audit Logs tab for a CIFS path                                              | Permission Change criteria under Access dropdown does<br>not display records for permission changes at Share level. |
| Permission search report for any<br>users or groups                         | Does not display Trustee scope details                                                                              |
| Under Settings> SharePoint<br>web application>Monitored<br>site collections | Add Bulk delete, bulk disable/enable options are not<br>available.                                                  |

**Table 3-1** Dashboard items not supported *(continued)*

# **Social Network Map limitation**

<span id="page-42-1"></span><span id="page-42-0"></span>The Social Network Map does not render in Internet Explorer 9.

# **Report configuration limitation in Path Permission reports**

<span id="page-42-2"></span>When configuring Path Permissions reports, Data Insight does not let you exclude groups for SharePoint site collection URLs.

# **Known limitations for NetApp Cluster-Mode support**

Limitations exist in the current support for NetApp Cluster-Mode file server. Data Insight does not support the following:

- Scanning of Home directories on clustered NetApp file servers.
- <span id="page-42-3"></span>■ Monitoring of ACL change (SECURITY) events. However, you can enable Setattr event monitoring manually.
- FPolicy communication using SSL.
- Scanning of local user on the clustered NetApp cluster.

# **Known limitations for Hitachi NAS support**

The following limitations exist for the Data Insight support for monitoring of Hitachi NAS devices:

- Scanning of NFS support is not supported.
- Scans initiated using Local User credentials are not supported.
- Capacity report not supported.
- <span id="page-43-0"></span>■ Throttling for event monitoring is not supported.

# **Real-time Sensitive Data Activity Policy does not support Box devices**

Real-time Sensitive Data Activity Policy skips sensitive files from Box devices when the policy generates alerts.

# Chapter

# Known issues

This chapter includes the following topics:

- <span id="page-44-0"></span>■ [Console](#page-44-0) display issues
- **Other [Issues](#page-61-0)**

# **Console display issues**

The following issues relate to displays in the Console.

#### Multi-byte characters not supported

Adding a new container or Data Insight user with multi-byte characters is not supported.

#### Toolbar error

In some instances, the Pagination and refresh toolbars may get disabled after browser refresh.

The workaround is to close the tab and to re-open it.

#### Emailing contents of a table

Emailing contents of a table might fail in certain cases. Current workaround is to save contents of the table using the Save icon and emailing the .csv manually.

## Incorrect status of folder displayed

The **Workspace** > **Folder Activity** > **Inactive sub-folders** page may display a folder as inactive for a selected time period, even when file(s) within the directory have been deleted in the specified time range and there are no other events on

files within the directory This is because a delete event on a file is not considered as activity for the purpose of showing the activity status of the folder.

#### Incorrect information in Inactive Directories report

Inactive Directories report contains deleted directories even though the file or directory was deleted during the selected time period.

#### Unwanted access events displayed

If you rename a SharePoint site, few unwanted access events pertaining to accesses to . aspx and . asmx pages are also displayed. This stops occurring after some time.

#### Data Insight cannot capture the IP addresses for events on certain platforms

For Windows File Servers, VxFS filers, and SharePoint sites Data Insight does not capture the IP addresses for access events.

#### Report includes only physical paths

If you select the **All Resources** check box, Data Insight generates reports only on the physical paths even if you select DFS radio button.

#### Progress bar display error

When using the **Settings** > **Upload Manager** option to upload agent packages on selected nodes, the progress bar gets activated for all nodes in the view.

For example, there are three nodes listed, and you select one of the nodes for uploading the agent packages using the Agent Uploader utility. When you click the Upload button, the progress bar gets activated for all three nodes in the view.

## Error fetching permissions data

If the **Inherited from** column on the **Folder Permissions** >**File System Access Control List** page shows **Parent Object**, you can cross-launch from the icon, but it will result in a page that shows an Error fetching data dialog.

#### Inconsistency between permissions view of Windows and Data Insight

On a given path, for example, /foo, if a group, for example, G1, is allowed full control and Everyone is denied full control, then the effective permissions for G1 on the

given path, shown through the Windows security permissions view, is **Allow full control**. However, the Data Insight view displays **Deny Full Control**.

The actual observed behavior is consistent with the permissions displayed on the Data Insight view . For example, if a user belonging to group G1 tries to access /foo, Windows displays an **Access Denied** error.

# Error fetching data displayed

If any screen displays the pop-up, *Error fetching data*, it indicates that first-time data collection is in progress or the Data Insight config service is unavailable.

If first time data collection has already taken place and you have reasons to believe that DataInsightConfig service is unavailable, log on to the Management Server / Indexer worker node and run the command net start DataInsightConfig (or on Linux: /opt/DataInsight/bin/DataInsightConfig start) to restart this service. On Windows 2008 or 2012, check the folder Program Files\DataInsight\dumps for any crash dumps. On Windows 2003, run the command  $d$ rwtsn32.exe to check for crash dumps. If you find one or more crash dumps, contact Veritas support.

#### Error in inactive users information

When you navigate to **Workspace** >**Folders** > **User Activity** > **Inactive Users**, the sub-tab displays information about active users in addition to inactive users.

This error occurs only in case of a file. For a share and folders within the share, **Inactive Users** sub-tab displays the correct data.

#### Change in date range not reflected when you navigate to other tabs

When you navigate to **Workspace** >**Folders Activity** > **By Sub-folders and Files**, right-click on any chart and select **Audit Logs**, the Audit Logs page displays data for the default date range. The date range selected on the **Folder Activity** tab does not get transferred to the **Audit Logs** tab.

You must select the date range again on the **Audit Logs** tab, and click **Go** to view the data.

#### SharePoint create event displayed incorrectly

Data Insight does not capture a create event on folders when you use Windows Explorer to add new folders to a document or picture library in a SharePoint site collection. The create event on the folder is displayed as a create event on a file.

#### Custom attribute widget issue

When creating a Custodian Summary report, the Custom attributes widget allows you to select group attributes along with the user attributes. Although for the purpose of creating a Custodian Summary report, you should only select the user attributes, as groups cannot be assigned as custodians.

#### Incorrect disk space computation displayed on Workspace tab for NFS shares

The Data Insight NFS Scanner captures the logical disk space occupied by applications on the file servers. Even though the physical disk space occupied by installed applications, such as VMWare is much less, the Scanner displays the logical number on the **Workspace** tab, which can be misleading.

#### Share or site collections on disabled filers or Web applications are displayed in charts

When a filer or a Web application is disabled, monitoring for all the shares on that filer stops. The shares and site collections on the disabled filers and Web applications are not scanned and not monitored for accesses and should not be included in the calculations for the scanning dashboard.

However, currently the shares and site collections for a disabled filer or Web application are being included in the charts on the **Settings** > **Scanning** > **Overview** page.

#### Disabled share or site collections are reported on scanning dashboard

When a share or a site collection is deleted from a filer or SharePoint server, a backend process disables that share in Data Insight configuration. The scanning dashboard must not include these shares in the counts shown on the **Settings** > **Scanning** tab. However currently the disabled shares and site collections are reported on the scanning dashboard.

#### Error displayed while adding a VxFS filer

When you add Veritas File System (VxFS) file server which is part of a Veritas Cluster Server (VCS) configuration, Data Insight automatically discovers the VxFS shares configured under the VCS configuration. During this process, Data Insight discovers other NFS shares that are present on a native UNIX-based file system.

Although NFS shares are discovered and displayed on the **Monitored Shares** page, the auditing of access events for these shares will not happen. Scanning of these shares may work, but it is not officially supported.

# Scan status incorrectly displayed on scanning dashboard

The scan status is displayed incorrectly when a scan is queued and later canceled or when you pause a scan and subsequently cancel it. For such canceled scans, Data Insight does not reflect the scan status and scan history correctly.

# Incorrect icon displayed in the reports wizard

When a SharePoint path is added using *paths.csv*, the report creation wizard shows the directory icon instead of the site icon.

## Audit Logs tab shows incorrect path for CREATE events on SharePoint 2007 server

For SharePoint 2007, CREATE event paths are displayed incorrectly in audit logs. As a result exclude rules for access events do not exclude CREATE events. Due to incorrect path a new folder structure is created in the navigation pane.

#### **Workaround**

You can disable capturing of CREATE events by disabling the event handler for SharePoint 2007 server. To disable the events:

- Run the following command to determine the site collection ID: *'configdb –p –T sitecoll'*
- Run the following command to disable the event: *'sharepoint\_utilclient.exe –m <sitecollection ID> -e 0*

# Newly added Enterprise Vault server are not displayed in the Filer Mapping page

When a new Enterprise Vault server is added to Data Insight, the newly added server is not displayed in the drop-down list for selecting the Enterprise Vault server on the **Filer Mapping** page. This issue is seen only if the **Filer Mapping** tab is already open.

#### **Workaround**

Close the already opened **Filer Mapping** tab, then reopen it.

## Duplicate entry for the Enterprise Vault server is allowed

The same Enterprise Vault (EV) server entry is allowed to be added multiple times, when adding a EV server from the **Settings** > **Data Management** > **Add New EV Server** page.

Ensure that you do not enter a duplicate entry for a EV server.

## Dashboard report fails, if filers and domains are not configured in Data Insight

If no filers and/or domains are configured in Data Insight, the execution of Dashboard data computation cycle from **Settings** > **Advanced Analytics** tab fails.

#### Social Network Map fails to render for the shares that have large number of active users

The Social Network Map takes a long time to render for the shares that have a large number of active users or access events within the time period configured under **Settings** > **Advanced Analytics** > **Configuration** tab. For example, the Social Network Map may take several minutes to render for shares with more than 500 users with a dense collaboration network.

The time it takes to render the map may go past the default session timeout.

## Mismatch between permission entries displayed in Windows interface and Data Insight console

The file system ACL displayed for user in the Microsoft Windows interface and on the Data Insight console do not match. In case of a Windows File Server path, a user is displayed as having Special and List permissions on the Windows interface. However, the same user is shown to have only Special permission in the Data Insight console.

# Incorrect file size may be displayed for archived files in an EMC Celerra file server

Once a file is archived, the logical size of the file is displayed as the size of the file on the **Workspace** > **Overview** tab . However,when a file stored on a EMC Celerra file server is archived, its size on disk is assumed to be the block size it occupies in the physical disk. Data Insight displays the block size as the logical size of the file, which may be inaccurate.

# EVFolderPoint.xml file may be displayed in the Workspace

EVFolderPoint.xml is a hidden configuration file. For some archived files, the EVFolderPoint.xml file may appear in the navigation pane and other locations.

#### Incorrect recommendation count displayed

On the **Workspace** tab of the console, if multiple permission recommendations are displayed for a group, and if some recommendations are removed from the list, the change does not reflect in total count of recommendations.

#### Permission recommendations for renamed folders may not be accurate

Data Insight computes the remediation suggestions for permissions on the basis of the latest version of a folder. Since Data Insight doesn't retrospectively consider the access events for a renamed folder, the recommendation for such folders may be inaccurate.

#### Broken membership in case of local groups leads to misleading permissions

Data Insight cannot distinguish between built-in groups defined on various machines, for example, a Windows File Server. As a result, the Data Insight permissions views and reports may not be completely accurate for these groups.

#### Some filers are not auto-mapped for wrongly configured Enterprise Vault servers

Data Insight does not automatically map a file server to its corresponding filer in Enterprise Vault, if you first add an Enterprise Vault server with a wrong host name and credentials and then edit the details to correct them.

#### **Workaround**

Manually map the filer to its corresponding filer in Enterprise Vault server.

#### Exception is displayed while trying to archive a batch of file using the Enterprise Vault

The following exception is seen when a batch of file is attempted to archive:

Archive:System.ServiceModel.FaultException`1[www.symantec.com.EnterpriseVault.AP I.FileSystemArchiving.Data.TimeoutFault]: The File System Archiving

task service failed to start. Check that the File System Archiving task service is enabled in the configuration file, <Enterprise\_Vault\_installation\_folder>\EvFSAArchivingTask.exe.config. (Fault Detail is equal to www.symantec.com.EnterpriseVault.API.FileSystemArchiving.Data.TimeoutFault)

#### **Workaround**

From the Management Console, navigate to **Settings** > **Action Status**. Select the appropriate record, and in **Select Actions** list, click **Run Again** > **Unsuccessful**.

#### Domain filter does not work as expected in some cases

If you have configured many domains in Data Insight, the domain filter does not display all configured domains.

#### **Workaround**

The domain filter field supports the auto-complete feature. Enter part of the domain name to get a list of matching domains

#### DFS share mapping and its configuration is not removed when the corresponding physical share is deleted

On deletion of a physical share, its corresponding DFS share mapping and the configuration for the DFS share entry are not deleted.

#### In Data Inventory reports, the DLP policy names are not displayed against the files

In Data Inventory reports, there is no column to display the Data Loss Policy (DLP) names associated with sensitive files.

#### **Workaround**

In the Management Console, navigate to **Workspace** and view the DLP policies associated with sensitive files.

## Pipe character in share name not supported

A pipe character in a share name is not supported and can cause the Communication Service to stop functioning completely when Data Insight scans this share.

#### **Workaround**

Delete the share containing the pipe symbol from Data Insight and restart the Communication Service on the Management Server.

#### Display name for users appears blank

If the display name is not specified for a user in the directory service, a blank space is displayed for the user in the tree-view panel and on the Overview page of the **Workspace** tab.

#### Enabling or disabling of audits for site collections may take longer time

This delay is observed when you attempt to automatically enable or disable auditing of site collections you may observe a delay if the web application has more than 500 or more site collections The **Edit Web Application** page remains unresponsive till the background operation completes.

#### **Workaround**

Close the tab for the **Edit Web Application** page. You can resume other Data Insight operations, while letting the unresponsive operation to run in the background.

## Data Inventory Reports may produce incorrect output in certain cases

During the configuration for a Data Inventory Report, if you specify the **Number of Records** and also select the **Summary and Sensitive file details** option, then incorrect output is produced when you run the report.

#### **Workaround**

Avoid specifying any value for **Number of Records** if you need to select the **Summary and Sensitive file details** option. This setting would give you a report output displaying all the possible records.

## Report log displays warning message for step-progress

For reports that have been run before you install Data Insight 4.5, the report logs display the following warning message:

Cannot fetch Report progress, step type execute report java.sql.SQLException: [SQLITE\_ERROR] SQL error or missing database (no such table: step\_progress).

Before the 4.5 release, Data Insight did not collect and store information regarding step-level progress details of the reports. Thus when Data Insight attempts to fetch the details to be displayed in the **Report progress view** for such reports, it fails to find the information. As a result, the progress details in the **Report progress view** displayed as blank and the warning message is generated in the report logs.

#### Sorting by paths or custodians does not work in the Ownership Confirmation workflow creation wizard

Sorting by paths or custodians does not work under the **Resource-Custodian Selection** tab of the Ownership Confirmation workflow creation wizard.

#### A workflow that is in submitted state cannot be canceled.

When you create a workflow and submit it, it goes to the **Submitted** state. At this state if you attempt to cancel the workflow, an error message will be displayed.

#### **Workaround**

You can cancel the workflow when it eventually transitions to the **In-progress** state. Note that the workflows with a large number of paths, may take a long time to transition from the **Submitted** state to the **In-progress** state.

#### The count of resources to which a custodian is assigned is displayed incorrectly.

Under the **Resource-Custodian Selection** tab of workflow creation wizard, the count of resources to which a custodian is assigned may sometimes display an incorrect value.

## Custodian assignment may take a long time to complete.

Attempt to assign custodians to a few hundred sub-folders under a share at a time may take a long time.

#### Permission remediation emails may display incorrect values for some variables

In the Entitlement Review workflow creation wizard, if you select the **Apply configured permission remediation action automatically** check box, upon submission of the workflow the emails triggered for permission remediation incorrectly display the Action ID as unknown and the Requester name as DI Support.

#### The sort functionality does not work for NFS paths in the Self-Service portal.

The sort functionality does not work for the NFS paths in Ownership Confirmation workflow in the Self-Service portal.

#### Custom actions displayed as disabled

When you attempt to edit a report and click the **Post Processing Action** tab, all the options are shown as disabled.

#### **Workaround**

Clear the **Take action on data generated by report** check box and select it again to enable the options.

# SID History displayed as parent group

When a user is migrated from one domain to another, on the user-centric Permissions view, the **File System Access Control List** tab incorrectly displays the user's SID history as the parent group from which the user inherits the permissions.

## Ownership Confirmation workflow does not work for certain NFS paths

Ownership Confirmation workflow works for NFS path in the form  $filter:/a$ , but does not work for NFS paths in the form  $filter://a/b$ .

When creating an Ownership Confirmation workflow, on the workflow creation wizard, on the  $Data Selection$  tab, the paths such as  $filter:/a/b$  do not appear at all. The **Path** column shows up blank and if you click the row, it shows the error message "Unable to add path. No sensitive files present".

On the wizard, you click **Select All Resources**, these paths are added to the selected resources list, but under the Resource-Custodian Selection tab, they appear as deleted resources.

# Add/Upgrade license succeeds irrespective of the license file type

If you already have a valid license installed, and when you want to add or upgrade the license, Data Insight displays the message *License installed successfully* even for an invalid file.

#### Creating non-domain saved credentials

The **Domain** field is mandatory when creating saved credentials. If you want to create non-domain saved credentials, you can do so by using the **Add Filer** or **Edit Filer** pages and selecting **Add new** in the drop-down list provided for filer administrator credentials . You may need to do so when you want to connect to NetApp or EMC Celerra devices by using non-domain credentials.

#### Error message may appear while applying recommendations

If recommendations have unresolved security identifiers (SIDs), clicking **Apply Changes** under the **Workspace** > **Permissions** > **Recommendations** tab displays an error message.

## For Box type source, navigation back from a shared folder may fail

The following issue occurs only in Cloud sources of Box type.

If you navigate to a shared folder of a particular user, and then navigate one level up, you cannot directly navigate back to the folder tree of that user. Instead, you reach the folder tree of the owner of the shared folder.

#### Search for well-known SIDs may yield partial results

Under Workspace, in the Go-to bar, if you enter a well-known SID, partial results are displayed as suggestions.

For example, if you enter the well-known SID S-1-5-32-544 (for Administrators), the Administrators group for only one domain is displayed as a suggestion. In contrast, if you search for the string 'Administrators', the Administrators group for all domains configured in Data Insight are displayed.

## DLP policy filter displays some obsolete policies

When you try to filter a user risk profile based on DLP policies, some deleted or non-existent policies appear among the filter options.

#### Some user attributes may be unavailable as filters in User Risk dashboard

If you do not configure some user attributes as analytics attributes in Data Insight, then you cannot use those attributes to filter users in the User Risk dashboard.

#### **Workaround**

Use one of the following workarounds:

■ Add the attribute to the analytics attribute list to use it as a filter in the User Risk dashboard results.

OR

■ Use a DQL query to filter users on the required attribute.

# Exact string may fail to display desired suggestion in go-to bar

In rare cases, even if you provide an exact string for a user or user group in the go-to bar, the exact matching suggestion may not be displayed.

This issue is due to an internal limitation on the number of suggestions that can be displayed at a time.

#### Low screen resolution clips Pagination bar, columns

If you set the screen to a low resolution then the Pagination bar (which appears at the bottom of the screen) in the Profile view of Workspace gets clipped. GUI-based tasks such as scroll to next page, export, and email are affected.

If you select a large number of columns in a custom view, some columns may also be hidden or clipped. The number of columns affected depends on the custom selection and screen resolution.

#### **Workaround**

To avoid columns from being clipped or hidden, create a custom view with fewer columns.

There is no workaround for the Pagination bar issue. You must use the recommended screen resolution of 1600 \* 1024.

#### Exclusion rules for SharePoint paths are case-sensitive

You can configure an exclusion rule for SharePoint paths by navigating to **Settings**>**Exclude Rules**>**Add Rule for Sharepoint**.

If the string that you specify does not exactly match the case of the physical SharePoint path, then the rule is not implemented.

# Default landing page for Storage Administrator role is incorrect

Users in the Storage Administrator role by default land in the Security view, instead of the Storage view.

#### Results of a filter remain persistent in Directory Services view

If you navigate to **Settings**>**System Overview**>**DirectoryServices** and filter the results, then the filtered results persist even if you subsequently apply a different filter.

#### **Workaround**

Do one of the following:

■ Close the previous results tab and then apply the required new filter

OR

■ Navigate to **Settings**>**Directory Service**s>**Domains** and then apply the required new filter.

#### Workspace may incorrectly indicate Box devices as inactive

Workspace may incorrectly display Box type Cloud sources as inactive. This issue occurs due to a limitation in the way Data Insight determines active and inactive files in Box type devices. Data Insight may therefore also indicate incorrect size for active and inactive data in Box type devices.

The limitation is as follows. Data Insight does not learn the last access time for a file from Box, as it learns from other devices. Data Insight therefore marks a file as active, only when it records any activity for that file. Therefore regardless of whether a file was active a minute, a month, or an year before the device is added to Data Insight, the file gets marked as inactive.

## You may not be able to search for activity by users with I18N characters

In the **Audit Logs** view for a path, the search for user names does not work with Chinese characters.

## Permissions Search Report fails if attribute filters include I18N characters

If you run a Permissions Search report based on a template that contains I18N parameters under the Attribute filter, then the report may fail to display correct results.

#### Navigating across tabs resets filters in Workspace

If you set filters for Workspace under any view, then the filters get reset if you navigate to any other tab such as Policies, Reports, Settings, Users, Groups, or Data.

#### Permission search report does not display nested DFS paths

If you configure nested DFS paths, then the DFS column may appear blank in the Permission Search result.

## Devices pie chart does not display Box devices in System Overview page

The **Devices** pie chart on the **System Overview** page does not display devices of Box type. Unlike other devices, you cannot therefore click the pie chart to view the associated data source tab (Cloud Source tab in case of Box devices).

## Forward slash appears in Access details paths report for Box devices

For Box type devices, the Access details path report uses forward slash '/' to display some paths. The paths should consistently use the backward slash "\".

#### Data Insight 4.0 customers may need to reconfigure analytics attribute for User's email address

In Data Insight 4.0, if an analytics attribute is configured to serve as an email address for Users, then the attribute disappears from the analytics attributes list after upgrade to Data Insight 5.0.

#### **Workaround**

A Data Insight administrator must navigate to **Settings** >**Advanced Analytics** >**Attributes**, and reconfigure the attribute.

#### Server notifications may reflect incorrect file count

In the Server section of the System overview notification for the number of files under Inbox, Outbox, Indexer err folder, Scanner err folder, and Collector err folder may display an incorrect file count.

### Remove Permissions panel in Permissions Search report may not display list of paths and trustees

In case of a large number of records for a Permissions Search report, the Remove Permissions panel may not display the list of paths and trustees to be removed in the Remove Permissions panel.

As a result, you may be unable to complete the Remove Permissions remediation action.

## User Risk Dashboard does not display analytics attributes after upgrade

After upgrade, the attribute filter under User Risk Dashboard does not display the Analytics attributes that were configured before the upgrade.

#### **Workaround**

Run a fresh Active Directory scan on the Data Insight Management Server.

#### Inclusion/Exclusion attribute queries do not work for Group custom attributes

Inclusion/Exclusion attribute queries do not work for Group custom attributes Inclusion/Exclusion by attribute queries do not work for Group custom attributes under **Settings**>**Watchlist Settings**.

However, the same queries work well for User custom attributes.

# GUI displays incorrect creator name for NFS share added as CIFS share

For NetApp devices, if you create an NFS share and add it to Data Insight as a CIFS share, then Data Insight fails to discover the creator. The GUI indicates that the creator of the share is 'SHAREPOINT/System'. The related rollover text maps it to Sid: S-1-0-0, associated with user 'Nobody'.

# In Chrome, dashboard may not highlight selected row

In some versions of Chrome, if you click to select a row in any view of the Data Insight dashboard, then the row is not highlighted as expected. Instead, by default the first row in that view remains highlighted.

The dashboard however displays the required information for the selected row as expected.

#### **Workaround**

Use one of the other supported browsers.

# Unable to search for activity by users with Chinese characters

In the Audit logs view under the Profile tab for a share, if you search for user names with Chinese characters, the search fails.

#### When using a CSV file to upload paths to reports, a red cross appears for the paths

Data Insight fails to recognize certain paths in the CSV file, and displays a red cross mark for the paths in the Selected Data panel of the report configuration wizard. However, these paths are successfully uploaded.

#### **Workaround**

In the CSV file, specify the pathname with a comma followed by the input type. For example, http://sharepoint1/sites/Marketing, SiteCollection. This enables Data Insight to classify the paths based on the input type.

For the supported input types, see the *Veritas Data Insight User's Guide*.

For more information about the issue, see [https://www.veritas.com/support/en\\_US/article.000107668.](https://www.veritas.com/support/en_US/article.000107668)

# Data Insight implicitly adds the groupType Active Directory attribute

If a group custom attribute with name 'groupType' is configured, then after upgrade to 5.2, the attribute will be deleted since Data Insightimplicitly adds the groupType Active Directory attribute.

## SharePoint paths filtered as a part of scanner exclude rule are marked as deleted and not displayed on UI

SharePoint paths that are being filtered as a part of a Scanner exclude rule and have any activity on them, appear as expected in the **Audit Logs** view. However, after the activity, on the next scan, these paths are marked as deleted and are no longer displayed on the **Workspace** > **Data Sources** view.

#### Permission change event missing in Audit Logs after upgrade from 4.5.3

After you upgrade from Data Insight version 4.5.x to 5.2, the permission change event does not appear in the **Audit Logs** view. This is due to an upgrade defect.

This behaviour is only observed if you have migrated from Data Insight version 4.5.x and have indices which were created prior to 5.0. However, all indices that are created in 5.0 or later versions will not be impacted.

#### Active user count for Ownership Confirmation workflows not displayed on Portal UI

The active user count for Ownership Confirmation workflows is not displayed in case of filers or web application on the Portal UI.

## Re-insert variable name when configuring permission remediation after upgrading from version 4.5.x to 5.2

<span id="page-61-0"></span>A typo in the variable name **\${Recommendation\_text}** which is used in the email notification body when configuring permission remediation settings (**Settings** > **Permissions** > **Remediation**) is now fixed.

If you have used the variable, you must manually change it after you upgrade from Data Insight 4.5.x to 5.2 to receive permission recommendations .

# **Other Issues**

This section lists some additional issues.

#### Capacity Reports are generated for all filers irrespective of RBAC configuration

If a Data Insight user who has privileges only on a subset of filers, creates/runs a Capacity report, the report is generated for all filers.

#### Events display error

If a scan fails on an Active directory domain, the **Settings** > **Events** page displays that the Active Directory scan was successful. If three domains are added Data Insight, and while scanning, if a scan fails on one or two of the three domains even then the **Events** page displays this event as a Successful (INFO) event, instead of Failed (ERROR) event.

## Error in displaying selected result entry

For built-in groups in a multi-domain environment, when you search for a group, clicking any of the result entry opens the tab for the first domain's built-in group.

For example, three domains are added to Data Insight. When you search for the group Administrators on the **Workspace** > **Group** sub-tab, three entries appear in the result in the tree-view pane. Data Insight opens the details for the first entry in the list, even if you select the second or third entry.

#### **Workaround**

Select the group from the tree panel. It displays the required information.

#### Vfilers wrongly capture open events on folder paths as events on file paths

The audit files for shares on vfilers are saved in the  $err$  folder on Indexer node. Vfilers can sometimes record file open events on directory paths. Data Insight treats these paths as files, and registers these events as file reads. Subsequently, when file open events are received on paths which are files and are children of the directory paths which are wrongly captured as file paths, index writer treats these events as invalid and discards entire audit file.

Upgrade your NetApp filer to the latest available firmware version to avoid this issue.

## Deletion of a Collector node fails even after disassociating all filers

Deletion of a Collector node, which has DFS server mappings, is successful only after you delete the DFS server mappings associated with that node.

# User with Product Administrator role unable to edit share

A user assigned the role of Product Administrator cannot edit a share.

#### **Workaround**

A user with Product Administrator privilege on the filer on which the share exists can edit the share.

#### Unable to restore tabs

Restoring tabs for DFS and SharePoint paths does not work.

#### **Workaround**

Close the in-progress view window, and manually open the required tabs.

#### Scan resync does not work for certain scenarios

If a file is deleted and a folder with the same name is created, and if Data Insight does not capture this event for any reason, then the file continues to appear in the tree.

#### Security event not monitored

Security events, such as set attributes are not monitored for NetApp filers using the NFS protocol.

#### Create event not captured

Create event on zip files is not captured for NFS shares.

## Container and directory service name limitation

Container name and directory service names cannot have > and < less than symbols.

## Incorrect default schedule displayed

The default schedule for fetching audit events from the SharePoint server appears as a cron string on **Data Insight Servers**> **Advanced settings**. The cron string translates to mean that the scans will run every 45 mins, in place of every hour.

# Special characters in NFS paths cause NFS scanner to fail

Special characters in NFS paths which windows does not allow to contain, ( ?,",<,> etc) cause NFS scanner to fail for paths containing these characters.

## Incorrect default schedule displayed

Schedule to fetch audit events from SharePoint server shows invalid default value.

#### Error in deleting report output

Custodian reports do not delete pdf files in report output folder for two custodians.

#### Port number for LDAP directory server required

When adding an LDAP directory domain to Data Insight, the test connection for the LDAP directory server fails if the port number is not specified alongwith the LDAP server address.

#### **Workaround**

Specify the LDAP server address in the format, server address: port. For example, ldap.company.com:389.

#### Exclamation mark in user name not supported

Installation of the Windows File Server agent for Data Insight fails if using the credentials of a user who has exclamation mark (!) in the user name.

#### Duplicate policy name issue

On the **Policies** tab, while creating a new policy, duplicate policy names are allowed. Also, Veritas Data Insight does not verify email address field value when a new policy is created.

#### A security event does not change last modified by value for a destination folder

When **Last accessed on** /**Last modified on** date changes for an event, the corresponding **Last accessed by**/**Last modified by** value must also change. However, a security event does not change the last modified value of a destination folder as it does for a Write event.

## The job scheduling settings require modification

The **Advanced Settings** page for Data Insight servers allows you to schedule jobs. For example, it allows you to specify schedule to run scans and collect audit data. The only way to specify such a schedule is to select "Monthly" in the drop-down and then specify the day, for example 31. However, in this case, the scan does not run in months that do not have 31 days. It runs on the 31st day of the months that have 31 days.

#### The scan history graph does not display the data as expected

The scan history graph does not display the data as expected in all cases. For monthly data only six bars are visible instead of twelve bars. And for weekly data only three bars are visible instead of four bars.

#### Limited support in the Entitlement Review report

The Entitlement Review report does not have NFS support.

#### Issue with launching installer from mapped drive

When the Data Insight installer is launched through a mapped drive, it reports that port 443 is in use, even if the port is not being used by any other application.

#### **Workaround**

The workaround is to copy the installer locally to C: drive and then launch the installer.

#### Issue with same NFS export and CIFS share name

Data Insight does not support similar names for shares exported out of NFS file system and CIFS share names. However, same share names for NFS and CIFS are supported across the filers.

## The scanned shares and the total scan count does not match

The total scan count data is not the same when computed through scan history chart and scan history page.

When shares are disabled or deleted, the scan history chart and the scan history page must show the updated results. However, currently the scan history chart does not provide the updated scan result.

# Access Summary for Paths report displays all active users of a share

If you run the Access Summary for Paths report against a subdirectory within a share, the report shows all active users for that share regardless of whether they have performed any activity on the subfolder within the share or not. The counts for users who have no activity on the subfolder are shown as 0.

## Limited support for claims-based authenticated Web applications for **SharePoint**

Data Insight does not fully support Web applications which have authenticated mode set to claims based. If claims-based authenticated Web applications are configured in Data Insight, ensure that the authentication mode of the claims-based Web applications also have windows authentication enabled. This can be done using the Microsoft SharePoint Central Administration Console which is available on the SharePoint server.

Data Insight is not able to resolve the SAML provider user who performed activity on the site collections within those Web applications. The user names appear with a prefix 'Unknown User ID...' in such scenarios.

## Push-installation on Windows 2003, 64-bit Collectors fails

When you try to install Data Insight on a Collector node that is hosted on a Windows 2003, 64-bit computer, from the Management Console by using the Add New Server feature, the installation fails because of memory constraints.

#### **Workaround**

Manually install Data Insight on the Collector.

#### Inactive users view and report does not consider share-level permissions

The Inactive Users view and the Inactive Users report do not take into account share-level permissions.

For example, a group containing 5 members has share-level permissions. All five members of the group have Full Control ACL entry for file system. Out of the 5 members who have permissions on the share, 2 are inactive.

In this case, ideally the Inactive Users view and the Inactive Users report should show only 2 users. However, the Inactive Users view and report does not consider the share level permissions, hence all users in the Active Directory except the 3 active users are displayed.

## Attempt to archive a file using the Enterprise Vault fails

When a file path contains the ampersand symbol(&), attempt to archive the file fails, due to an internal Enterprise Vault error.

### Group Change Analysis report does not report loss of access if users part of built-in groups

If you select a group for revoking permissions, and run a Group Change Analysis report, the report does not list users who are part of a built in group, such as Administrators.

For example, if Group XYZ is selected for revoking permissions. The group has 11 members, 6 of whom are members of Administrators group. The share has activity by users A, B, and C who are members of Group XYZ. When you run a Group Change Analysis report, the output lists only users A and B as losing access. The report does not list User C because the user is part of the Administrators group.

#### Filer Mapping page does not reflect the changes in the settings for the Enterprise Vault servers

When you edit the entry for an Enterprise Vault server, the corresponding changes are saved in the Data Insight internal database for Enterprise Vault. But the newly entered values are not reflected in the **Filer Mappings** page on the Management Console.

#### Generic device issue

Data Insight is not able to scan NFS shares hosted on EMC Isilon file servers.

## Connection to the Enterprise Vault server fails if host name is used

When Data Insight attempts to connect to Enterprise Vault server using host name, the connection fails with error *401: Unauthorized*.

#### **Workaround**

Attempt to connect using the alias for the Enterprise Vault server. Make sure that in the Management Server, an entry is made for the alias in the hosts file.

## Stop DataInsightFPolicy service before shutting down a Collector node

Veritas recommends that you first stop the DataInsightFpolicy service before powering off or shutting down a Collector machine. Gracefully shutting down the DataInsightFpolicy service allows Data Insight to gracefully un-register from all the monitored filers, Thus, the filer does not attempt to send events to the Collector while it is powered off.

#### Data Insight cannot retrieve retention categories with certain characters

Data Insight periodically fetches configured retention categories from Enterprise Vault (EV). File System Archiving (FSA) cannot find retention categories with Chinese, Japanese, and special characters in the name.

Hence, you will not be able assign retention categories with Chinese, Japanese, and special characters when archiving data from the Data Insight Management Console.

#### Issue with assigning NIS and LDAP users as custodians

When you use the mxcustodian.exe --assign --csv <*path of csv file*>, where the information in the CSV file is in the format - paths, user@domain.

However, if you use a CSV file with information in the format - paths, sID, then NIS and LDAP domain users cannot be assigned as custodians and an error is displayed.

#### Disabled icon not displayed

If a share is disabled or the filer on which the share resides is disabled, the share is not marked with a disabled share icon. This behaviour is observed only in the left hand side filter of the content pane for the user centric views on the **Workspace** > **Audit Logs** page.

## Issue with computing custodian for root site collection

Data Insight is not able to compute custodians for root site collections by using the mxcustodian.exe --ownermethod command.

The root site collection has same the URL as the web application. Data Insight considers a web application as a device. The mxcustodian.exe script does not support a device for ownership calculation.

# Size of parent folder is not updated

For some files on NFS shares, the changed in the size of the file is not reflected by a change in the size of the parent folder.

## Issue with pagination on Audit Logs view

The pagination on the second table on the **Workspace** > **Users** > **Audit Logs** view, freezes intermittently.

#### Issue with LHS filter

On the **Workspace** > **Users** > **Activity** page, when you select a share in the left-hand side (LHS) filter and click on a bar graph, the selected share under LHS tree view disappears.

#### mxcustodian.exe is slow in case of large number of paths

When you use the  $mxcustodian.exe -\text{assign}}$  command to assign custodians to large number of paths, intermittently, while the custodian database for a given index or MSU is being updated (by mxcustodian.exe), you may not see all the inherited custodians on the **Workspace** > **Folders** > **Overview** tab.

#### Certain reports do not honor the global data owner policy

In case of Consumption by Folder, Data Aging, and Inactive Folders reports, Data Insight does not fetch the data owner based on the global policy defined on the **Settings** > **Workspace Data Owner Policy** tab. These reports return data owner information based on a fixed default owner method order.

#### Incorrect informaton displayed for migrated user

When a user is migrated from one domain to another, on the user-centric Permissions view, the share-level permissions show the user's SID history as the parent group from which the user inherits the permissions.

## Issue with workflow creation if services on Indexer are down

During the creation of a workflow request, under **Data Selection** tab, if you choose **Select paths having Custodians** and if the services on Indexer node are down, you will see rows of data where custodian and custodian email is displayed, but the path column is blank.

This issue is observed for the filers that use remote Indexer,

#### UTF8 characters may not render correctly in report outputs in CSV format

If the CSV output of a Data Insight report is viewed using Microsoft Excel, UTF8 characters may not render correctly.

#### **Workaround**

The CSV file is stored with a byte order mark (BOM) character for UTF-8. You can use Notepad to view the report.

#### Unable to get Create event for Hitachi NAS devices in some cases

When a CIFS share is mounted on a Linux machine, and a directory is created using the mkdir command, the Hitachi NAS device does not generate a Create event.

This is a Hitachi NAS issue, and currently no workaround is available for the same.

#### Issue with the new membership object in DQL

In case of a circular group, query returns inconsistent results for the depth and directgroup attributes, when the query has topgroup or membergroup in the WHERE condition.

Also, retrieving membergroup.memberusers or membergroup.membergroups will give incosistent results in the depth column in the membership table.

In case a group is in a circular membership, that is, the group becomes a member group of itself, the depth and the directgroup attribute for the the row of that group could be inconsistent depends on the WHERE condition. For example, suppose G1 and G2 are member groups of each other (thus circular), then for G1 row, topgroup = G1, membergroup = G1, depth = either 0 or 2, direct group = either G2 or NULL. This issue only impacts groups with circular membership.

#### Empty multi-value column not supported

In DQL, for a multivalue column, there is no way to specify a WHERE condition whether this column is empty or not.

#### Query with I18N characters may fail to generate Permissions Search Report

If your query for a Permissions Search Report based on criteria that use I18N characters, then the query may fail.

## Paths having double quotes are not added when using CSV method

The workflow and report wizards allow paths on data sources to be uploaded using CSV. But, if any of the paths in the CSV have double quotes (for example,

\\filer1\share1\foo\bar"kkk.txt ), that path will not be uploaded for the report or workflow configuration.

## Invalid risk score displayed in DQL query

The information risk score is calculated from three factors stored in the dashboard database and the permcounts.txt file on the Management server. The score is computed on demand.

The DQL queries for devices and shares run on the Indexer where this data is not available, and hence the computation yields a value of zero. The DQL query for fetching information risk will work for devices and shares whose Indexer is the same as Management Server.

#### Empty metadata tag name and value not supported

If the metadata tags have blank name or value in the CSV file, then Data Insight faces issues when parsing the file and can cause the idxwriter.exe to fail.

# Issue with report output on file group selection when configuring reports

When you select a file group during report configuration and run a report, the report returns data for the specified file group's name as well as file group names matching substrings within the file group's name. For example, if you run a report where you have configured the report's file group as **Email Files**, the report returns data for the file group **Email Files** as well as the file group **Email**.

This happens for the following reports:

- Consumption by File Group
- Consumption by File Group and Owner
- Inactive data by File Group
# Chapter **5**

### Fixed issues

This chapter includes the following topics:

- Fixed [issues](#page-72-0) in 5.2
- Fixed [issues](#page-78-0) in 5.1.1
- <span id="page-72-0"></span>**Fixed [issues](#page-80-0) in 5.0.1**
- Fixed [issues](#page-82-0) in 5.0

### **Fixed issues in 5.2**

The fixed issues are referenced by the Veritas incident number.

| Incident number | <b>Description</b>                                                                                                    |
|-----------------|----------------------------------------------------------------------------------------------------|
| 3874079         | The keystore file password fails to get<br>encrypted when the configdb command is<br>executed.                                |
| 3870959         | On upgrading to Data Insight 5.0, the<br>idxwriter.exe process intermittently<br>becomes unresponsive.                        |
| 3898834         | The Portal node observes a low disk space<br>on $c: \setminus$ drive because the TEMP folder is<br>populated with MIME files. |
| 3895269         | The migration of Indexer is suspended on<br>different shares                                                                  |

**Table 5-1** Fixed issues after 5.2

| Incident number | <b>Description</b>                                                                                                    |
|-----------------|----------------------------------------------------------------------------------------------------|
| 3893886         | Data Insight fails to report the permissions<br>assigned to the users who are migrated to a<br>new Windows domain, but still have access<br>to the resources that are present in the old<br>domain.                                                                                                    |
| 3880897         | When the <b>Path Permission</b> report is<br>executed, the report output does not list the<br>members of a group.                                                                                                    |
| 3894788         | Data Insight fails to generate report output<br>when the <b>Number of records</b> field is set to<br>a number higher than 1000000.                                                                                                    |
| 3894042         | The DataInsightFPolicyCmod service abruptly<br>terminates on the collectors.                                                                                                    |
| 3893121         | The help documentation incorrectly states<br>that Activity Deviation Policy is configured<br>based on DFS.                                                                                                    |
| 3893748         | Scan fails for the paths that contain<br>apostrophe or single quotations marks.                                                                                                    |
| 3891107         | While reassigning filers to a new Collector,<br>the Test Credentials field reports an error<br>when the file system is scanned. The error<br>occurs due to a failure while testing the<br>availability of network connection between<br>the Collector worker node and the control<br>station, or the credentials were invalid. |
| 3891339         | In the Inactive Data by File Group report,<br>the size of all the file groups is displayed as<br>0 in the On Disk Size column.                                                                                                    |
| 3889696         | The query daemon abruptly terminates due<br>to incomplete Userrisk_Dashboard.db.                                                                                                    |
| 3880703         | While creating a DLP Incident Remediation<br>Workflow template, Data Insight fails to<br>populate the Smart Response rules that are<br>configured in DLP using the DLP Response<br>Rule Listing Service API.                                                                                                    |

**Table 5-1** Fixed issues after 5.2 *(continued)*

| Incident number | <b>Description</b>                                                                                                    |
|-----------------|----------------------------------------------------------------------------------------------------|
| 3879746         | Data Insight fails to discover the SharePoint<br>web application on which most of the sites<br>are blocked. This is caused because the<br>sharepoint util.exe is abruptly<br>terminated.                                                                                                    |
| 3880179         | In the Path Permission reports, the Inherited<br>from path column displays redundant forward<br>slash (/), which results in incorrect inheritance<br>to directories that do not exist in the path.                                                                                                    |
| 3879491         | On upgrading to Data Insight 5.0.2, the<br>Dashboard and Workspace tab takes longer<br>to display content.                                                                                                    |
| 3877576         | On Data Insight 5.0.1, the option to configure<br>notifications is not available when All<br>Physical Resources is selected to choose<br>all the data resources while configuring a<br><b>User Activity Deviation policy.</b>                                                                                            |
| 3877349         | Scan fails for certain large sized SharePoint<br>sites.                                                                                                    |
| 3875438         | An integration issue was observed during the<br>mapping of file servers on Data Insight and<br>Enterprise Vault because of the mismatch of<br>case in the host names. As a result, the<br>archive option is not available.                                                                                               |
| 3876235         | On upgrading to Data Insight 5.0, the index<br>writer process becomes unresponsive when<br>it consumes the scan files.                                                                                                    |
| DI-1813         | The Data Aging report incorrectly computes<br>the data aging time based on the last<br>accessed timestamp instead of the last<br>modified timestamp. This behavior is<br>observed even when the Use modified time<br>instead of access time for aging criteria<br>check box is selected while configuring the<br>report. |

**Table 5-1** Fixed issues after 5.2 *(continued)*

| Incident number | <b>Description</b>                                                                                                    |
|-----------------|----------------------------------------------------------------------------------------------------|
| 3876127         | For the Path Permissions report with ACL<br>configured, the output report displays<br>incorrect details or duplicate paths without<br>the inheritance details in the Inherited From<br>Path column.          |
| 3873784         | The Controlpoint.exe abruptly terminates<br>and fails to create a tag file for the storage<br>device.                                                                                                    |
| 3873757         | For certain DFS paths that appear within the<br>DLP Incident Remediation page, the DFS<br>mapping link fails to resolve to the Data<br>Insight Console page.                                                 |
| 3871773         | The events logged for Hitachi NAS (HNAS)<br>file server are not displayed in the<br>chronological order. As it has to re-open the<br>index.db for every instance and insert an<br>event in the new database. |
| 3811502         | For SharePoint paths, the Remove<br>Permissions option is not available in the<br>Workspace > Permissions tab.                                                                                               |
| DI-1375         | The HNAS audit events are not logged<br>chronologically. As a result, the index writer<br>process frequently re-opens the index db.                                                                          |
| DI-1363         | Permission change events are not logged for<br>NFS and SharePoint paths.                                                                                                    |
| DI-1361         | When the data is exported from the Data<br>Insight Servers list page, the Updates column<br>shows incorrect information.                                                                                     |
| DI-1356         | The Data Aging report output contains<br>multiple duplicate reports when the same<br>custodian is explicitly assigned the nested<br>paths.                                                                   |
| DI-1315         | A mismatch is observed between data<br>displayed in the Inferred Owner report output<br>and on the User Activity > Summary<br>sub-tab.                                                                       |

**Table 5-1** Fixed issues after 5.2 *(continued)*

| Incident number | <b>Description</b>                                                                                                    |
|-----------------|----------------------------------------------------------------------------------------------------|
| DI-1309         | In the Google Chrome web browser, the file<br>group information is lost for the Consumption<br>by File Group report and Inactive Data by<br>File Group report.                |
| DI-1302         | The CloudDeviceAuditJob process must<br>not run on the Windows file server node.                                                                                              |
| 3750376         | When the inheritance flag of a SharePoint<br>web application path is modified, the<br>permission change event is not logged for<br>that path.                                 |
| 3829816         | Data Insight does not monitor filers with<br>longer file extensions.                                                                                                    |
| 3874613         | The health check of NetApp filers fails despite<br>of the filer being healthy.                                                                                                |
| DI-1340         | The filer heath for NetApp C-Mode falsely<br>displays a warning message stating that the<br>event monitoring has stopped. However, the<br>event monitoring works as expected. |
| 3867218         | For certain files, the file size is not displayed<br>in the Workspace views.                                                                                                  |
| 3872038         | The activityidx.exe and<br>idxwriter.exe processes utilize a high<br>amount of memory.                                                                                        |
| 3872325         | An error was reported while generating the<br>report output file. This error may have<br>occurred due to insufficient disk space.                                             |
| 3872924         | In the Entitlement Review workflow, certain<br>paths incorrectly display the status as failed.                                                                                |
| 3873076         | In the Consumption by file group report,<br>the files with extension as .xls are incorrectly<br>grouped as media files.                                                       |
| 3873854         | On upgrading to Data Insight 5.1, certain<br>NetApp C-Mode filers are not discovered.                                                                                         |

**Table 5-1** Fixed issues after 5.2 *(continued)*

| Incident number | <b>Description</b>                                                                                                    |
|-----------------|----------------------------------------------------------------------------------------------------|
| 3877155         | Entitlement Review workflow or report does<br>not allow a concurrent selection of a folder<br>and a subfolder in the same report or<br>workflow.                                                                      |
| 3877555         | Migration process failed due to duplicate<br>records in the idx_migration.db.                                                                                                    |
| 3877686         | The help documentation does not contain<br>instructions to install the SSL certificates on<br>NetApp C-Mode.                                                                                                    |
| 3877854         | Users with limited access are able to access<br>other restricted shares by navigating through<br>the breadcrumbs.                                                                                                    |
| 3879807         | The Overview page does not display the<br>latest access information leading to a<br>mismatch of information in the Overview<br>page and the Workspace > Audit Logs tab.                                               |
| 3880172         | When using a CSV file to upload SharePoint<br>subsites, a red cross (x) mark appears on the<br>data elements.                                                                                                    |
| 3882132         | The audit files that are not indexed are stored<br>in the \$data/inbox folder on the Indexer.<br>When the number of these files grows, they<br>get accumulated in the Indexer's backlog<br>affecting its performance. |
| 3891346         | The userindex.exe abruptly terminates<br>when parsing large number of<br>usermaps.txt files.                                                                                                    |
| 3894787         | Data Insight remediation process and<br>Enterprise Vault File System Archiving (FSA)<br>integration for a DFS path fails due to a<br>mismatch in the file name format exercised<br>by both the products.              |
| 3895473         | For certain NetApp CIFS with UNIX protocols,<br>the scan fails with system error 1003.                                                                                                    |

**Table 5-1** Fixed issues after 5.2 *(continued)*

| Incident number | <b>Description</b>                                                                                                    |
|-----------------|----------------------------------------------------------------------------------------------------|
| 3896408         | On the <b>Monitored Shares</b> list page for a filer,<br>a message displays the number of shares<br>that are excluded in the share discovery.<br>However, the message does not provide the<br>recent list of excluded shares. It includes<br>shares that were excluded in the past but are<br>now monitored. |
| 3898395         | On NetApp OnTap 9.0, Data Insight fails to<br>establish a communication with Clustered<br>Data ONTAP (cDOT) filers. The failure occurs<br>because by default, the HTTP mode is turned<br>off in NetApp OnTap 9.0.                                                                                            |
| DI-2913         | When the UserRiskJob process fails, the<br>Users tab does not show any user.                                                                                                    |
| DI-2328         | During the computation of the risk score, the<br>total MSU count does not include the site<br>collections.                                                                                                    |
| DI-3037         | When most of the shares or site collections<br>have same names, the Data Custodian<br><b>Summary</b> report may become unresponsive.                                                                                                    |

**Table 5-1** Fixed issues after 5.2 *(continued)*

### **Fixed issues in 5.1.1**

<span id="page-78-0"></span>This section describes the issues fixed in Release 5.1.1. The fixed issues are referenced by the Veritas incident number.

**Table 5-2** Fixed issues in 5.1.1

| Incident number | <b>Description</b>                                                                                                    |
|-----------------|----------------------------------------------------------------------------------------------------|
| 3853590         | The health check up for the newly added NetApp Filers<br>shows that the Fpolicy service is not running.                                      |
| 3863476         | SharePoint site collection scan fails for large sites due<br>to timeout.                                                                     |
| 3870958         | Index Writer process crashes while trying to process<br>scan metadata files when maximum amount of events<br>in memory threshold is reached. |

| Incident number | <b>Description</b>                                                                                                    |
|-----------------|----------------------------------------------------------------------------------------------------|
| 3871772         | Events from HNAS are not found in a chronological<br>time order.                                                                                               |
| 3871843         | The file size is not displayed in the workspace for some<br>files.                                                                                             |
| 3871922         | When the Path Permissions report is generated to get<br>the Access Control list, it contains incorrect values for<br><b>Inherited From Path column.</b>        |
| 3872037         | The activityidx.exe process is taking up a large<br>amount of memory.                                                                                          |
| 3872523         | USERINDEX.exe process crashes under some<br>scenarios.                                                                                                    |
| 3872923         | The Entitlement workflow shows paths as failed in case<br>of DFS paths if the prefix of a path is a repetition.                                                |
| 3873053         | The Path Permissions report output incorrectly contains<br>a forward slash in the Inherited from path field.                                                   |
| 3873075         | Files with .xls extension (Microsoft Excel files) are<br>displayed in the media files category in a Consumption<br>for File Group report.                      |
| 3873719         | Data Insight fails to discover NetApp Cluster-Mode<br>Storage Virtual Machines (SVMs) in scenarios when<br>no logical interfaces (LIFs) are configured.        |
| 3873756         | DFS File location in Data Leak Prevention console<br>unable to link to file in Data Insight console. Non-DFS<br>file paths work properly.                      |
| 3873783         | Controlpoint.exe crashes and does not generate<br>a tag file.                                                                                                  |
| 3875069         | Filer mappings are case sensitive in Data Insight 5.1<br>which cause issues with Enterprise Vault integration.                                                 |
| 3875457         | Steps on configuring SSL on NetAPP cluster mode<br>filer are missing from the Administration Guide.                                                            |
| 3875843         | The notification configuration is missing when you<br>select All Physical Resources on the Data Selection<br>tab of the User Activity Deviation Policy wizard. |

**Table 5-2** Fixed issues in 5.1.1 *(continued)*

| Incident number | <b>Description</b>                                                                                                    |
|-----------------|----------------------------------------------------------------------------------------------------|
| 3876153         | Migration inserted duplicate record into the<br>idx migration database causing it to fail.                                 |
| 3878299         | The GUI response on the <b>Workspace</b> tab is slow after<br>upgrading to Data Insight 5.0.2.                             |
| 3878876         | When creating a DLP Incident Remediation Workflow<br>template, Data Insight fails to fetch the DLP Smart<br>Response list. |
| 3879745         | Sharepoint discovery fails as<br>sharepoint uticlient. exe crashes when a high<br>number of sites are blocked              |

**Table 5-2** Fixed issues in 5.1.1 *(continued)*

### **Fixed issues in 5.0.1**

<span id="page-80-0"></span>The fixed issues are referenced by the Veritas incident number.

| Table 5-3<br>Fixed issues after 5.0 |                                                                                                    |
|-------------------------------------|----------------------------------------------------------------------------------------------------|
| Incident number                     | <b>Description</b>                                                                                                    |
| 3764098                             | Box Scan does not capture "created by user"<br>information for file and folder.                                                                                        |
| 3821579                             | Permissions Search report > Select Action<br>> Remove Permissions view is not rendered<br>correctly in case of large number of paths in<br>the report output database. |
| 3829226                             | In the Self-Service Portal, the Ownership<br>Confirmation workflow has been in grace<br>period for 5 days.                                                             |
| 3831463                             | On the System Overview page, the device<br>pie-chart for SharePoint slice shows 25.00<br>instead of 25% (percentage).                                                  |
| 3831766                             | In the <b>Workspace</b> , a cross launch always<br>opens in the Overview tab, instead of<br>opening in previously opened tab.                                          |
| 3831770                             | For certain pages like <b>Inactive Folders</b> etc.,<br>the profile page is truncated at the bottom.                                                                   |

**Table 5-3** Fixed issues after 5.0

| Incident number | <b>Description</b>                                                                                                    |
|-----------------|----------------------------------------------------------------------------------------------------|
| 3834541         | When trying to launch a group name having<br>the equal sign "=", the Dashboard displays<br>an error message.                                                      |
| 3838166         | Some events are lost when audit data is<br>collected for Hitachi NAS device.                                                                                      |
| 3838301         | SharePoint scanner goes in a loop generating<br>huge scan database files.                                                                                         |
| 3839168         | In case of Box devices, LocalUserScanJob<br>executes successfully first time, but fails from<br>second time onwards.                                              |
| 3839638         | For SharePoint server 2013, few SharePoint<br>groups are not rendered in the management<br>console for site collections.                                          |
| 3840406         | Addition of filers of type Isilon, Hitachi NAS,<br>and NetApp cluster-mode should also add<br>filer entry under the Data Management ><br>Add Filer Mappings page. |
| 3841498         | Add Show permissions and Show activity<br>status checkboxes in the Entitlement Review<br>workflow template under portal options.                                  |
| 3842792         | In case of Permissions Search report, add<br>horizontal scroll bars for the Remove<br>Permissions pop-up.                                                         |
| 3843963         | During Indexer migration, all Indexer data for<br>the destination Indexer appears to be missing.                                                                  |
| 3845062         | Email notification in Data Insight does not<br>work if the SMTP port number is set to a<br>value other than 25.                                                   |
| 3850401         | Due to timing issue, the <b>Export</b> option is not<br>consistently available in the Workspace.                                                                  |
| 3854596         | Entitlement Review Reports run under parallel<br>threads and return no data.                                                                                      |

**Table 5-3** Fixed issues after 5.0 *(continued)*

### **Fixed issues in 5.0**

<span id="page-82-0"></span>The fixed issues are referenced by the Veritas incident number.

**Incident number Description** If Permission Remediation (Email for raising ticket) is configured in the Entitlement Review workflow, and you submit a path without making any changes to the permissions, the mail is not sent. Also, the status for that path always remains "Executing Action". 3791005 Extended workflow date is not used. Workflow moves to completed date after the end\_date specified during workflow creation. 3798450 3793823 Usermaps file size is too large. 3778465 Indexing of certain shares is too slow. SharePoint scanner creates large temp files (hundreds of MB). 3771762

**Table 5-4** Fixed issues after 4.5.3

### Appendix **A**

## Getting help

This appendix includes the following topics:

- Using the product [documentation](#page-83-0)
- **[Contacting](#page-83-1) Veritas**
- **Data Insight [Support](#page-84-0)**
- <span id="page-83-0"></span>Using the [Support](#page-84-1) web site
- [Accessing](#page-84-2) telephone support

### **Using the product documentation**

The following guides provide information about Veritas Data Insight:

- *Veritas Data Insight Installation Guide*
- *Veritas Data Insight Administrator's Guide*
- *Veritas Data Insight User's Guide*
- <span id="page-83-1"></span>■ *Data Insight Self-Service Portal Quick Start Guide*

The Data Insight documentation is updated, if required after the product release. Refer to the documentation on the Support site for the most current version.

### **Contacting Veritas**

You can contact Veritas on the Web, by email, or by telephone.

### **Data Insight Support**

<span id="page-84-0"></span>Customers with a current maintenance agreement may access Technical Support information at the following URL:

<span id="page-84-1"></span>[www.veritas.com/support](http://www.symantec.com/business/support/overview.jsp?pid=58588)

### **Using the Support web site**

For technical assistance with any Veritas product, visit the Veritas Support Web site:

[www.veritas.com/support](http://www.symantec.com/enterprise/support/assistance_care.jsp)

From there you can:

- Contact the Veritas Support staff and post questions to them.
- Get the latest software patches, upgrades and utilities.
- View updated hardware and software compatibility lists.
- View Frequently Asked Questions (FAQ) pages for the products you are using.
- Search the knowledge base for answers to technical support questions.
- <span id="page-84-2"></span>Receive automatic notice of product updates.
- Read current white papers related to Veritas Data Insight.

#### **Accessing telephone support**

Telephone support is available with a valid support contract. To contact Veritas for technical support, dial the appropriate phone number listed on the Support Guide included in the product box and have your product license information ready for quick navigation to the proper support group.